# **MOGI Documentation**

**Tom Lawson, Ralf Weber, Martin Jones, Mark Viant**

**Nov 21, 2018**

# **Contents**

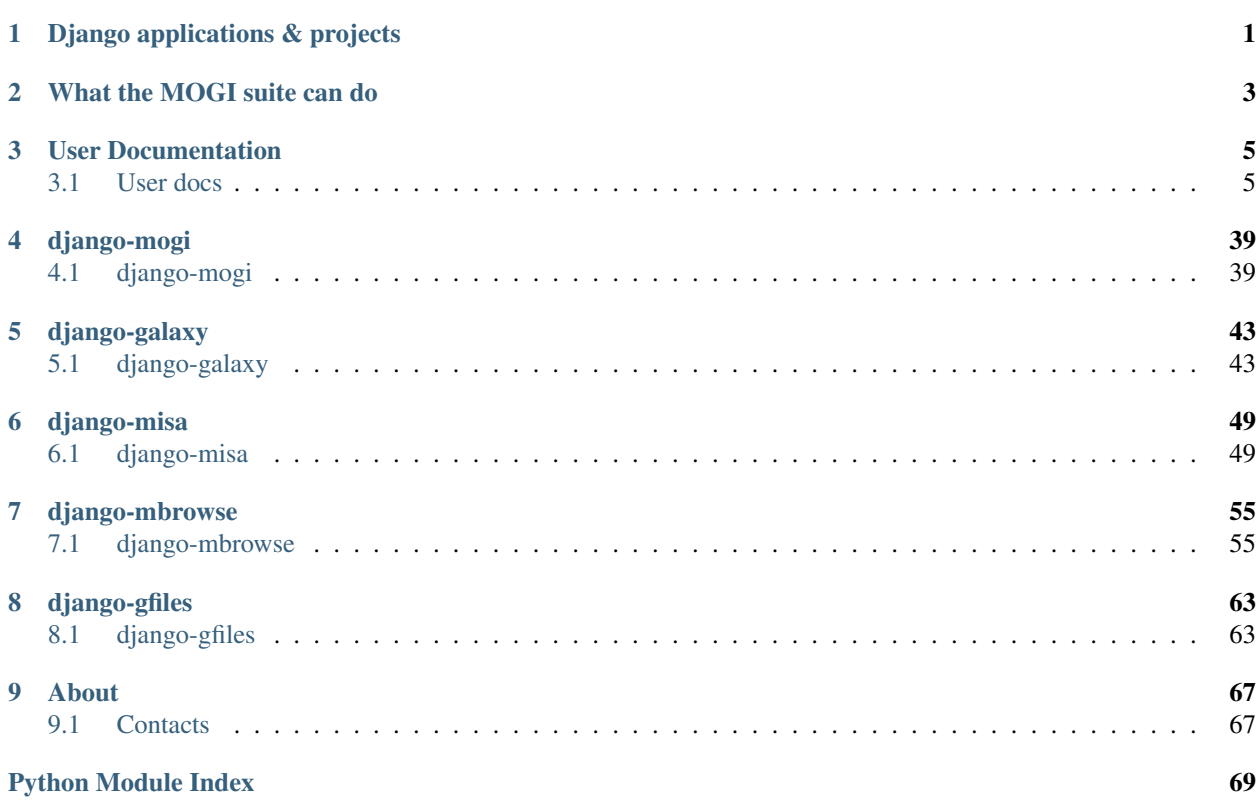

# CHAPTER<sup>1</sup>

# Django applications & projects

<span id="page-4-0"></span>The MOGI suite is a collection of Django applications to manage and organise metabolomic studies using Galaxy, ISA and Django frameworks.

The suite consists of the following reusable applications:

- *[django-mogi](#page-42-1)*
- *[django-misa](#page-52-1)*
- *[django-galaxy](#page-46-1)*
- *[django-mbrowse](#page-58-1)*
- *[django-gfiles](#page-66-1)*

The **django-mogi** application inherits all of the detailed applications below to create ready to go framework for organising metabolomics studies with Galaxy and ISA. The full suite of applications can be used in either a docker container or directly as Django package run. See *[User docs](#page-8-1)* for details about how to get up and running with the full suite of applications.

Additionally, each application has been developed to be [reusable.](https://docs.djangoproject.com/en/2.0/intro/reusable-apps/#reusability-matters) This allows the more general functionality to be used in other Django projects and applications. See the individual package documentation for more details.

The figure below shows how the applications fit within Django project website

# CHAPTER 2

# What the MOGI suite can do

- <span id="page-6-0"></span>• Organise metabolomics studies following ISA framework
- Interface with Galaxy (initiate workflows, manage history, inport/export data)
- Search metabolomics spectra across multiple projects (spectral matching, mass search)
- Summarise compound annotations (e.g. from different annotation approaches like MetFrag, CSI:FingerID, spectral matching)

# CHAPTER 3

# User Documentation

# <span id="page-8-1"></span><span id="page-8-0"></span>**3.1 User docs**

#### **3.1.1 Installation**

#### **Running the example project with Docker**

The quickest way to try out the MOGI suite of Django applications is to use the docker image. This should be run with alongside the docker of a modified Worfklow4Metabolomics Galaxy docker that contains all the tools and workflows that are required. See below:

- 1. Start the Galaxy instance through docker: docker run  $-p 8080:80 p 8022:22 p 8021:21$ tomnl/w4m-docker-mogi For full integration with mogi the w4m-docker-mogi should be used (but is still in development). However any Galaxy docker could be used e.g. workflow4metabolomics/galaxyworkflow4metabolomics
- 2. Start the Django-Celery-rabbitmq-redis services through docker (currently this has to be done with dockercompose)
	- git clone https://github.com/computational-metabolomics/ django-mogisite
	- cd django-mogisite
	- docker-compose up
- 3. By default a user on the django-mogisite website called *admin* with password *admin* is already linked to the Galaxy user *admin* with password *admin*
- 4. An example ISA projects should also be pre-loaded

#### **Running the example project locally**

The following [project site](https://github.com/computational-metabolomics/django-mogisite) can also be used as a standard Django project. See below:

- 1. Optionally create virtual environment with venv or conda (e.g. conda create -n mogi python=3.6. 5)
- 2. The functionality for the MOGI applications has been tested using MySQL and SQLite databases, however MySQL is the preferred database backend to use. Please ensure either mysqlclient is installed (e.g. conda install mysqlcient) if using the MySQL backend.
- 3. pip install django-mogi
- 4. git clone https://github.com/computational-metabolomics/django-mogisite
- 5. cd django-mogisite
- 6. python manage.py migrate to create the mogi models.
- 7. Start the development server and visit <http://127.0.0.1:8000/>
- 8. Register <http://127.0.0.1:8000/register/> and login <http://127.0.0.1:8000/login/>

If using outside of the docker, to get the full functionality you will need install and configure the messaging broker rabbitmq and the result backend redis for the distributed task queue system Celery.

- 1. Celery should be installed alongside the mogi python packages but can also just be installed via via pip or conda e.g.:bash:*pip install celery* or conda install celery
- 2. Install erlang (required for rabbitmq) sudo apt-get install -y erlang
- 3. Install rabbitmq sudo apt-get install rabbitmq-server
- 4. Add user (needs to match to settings.py file) sudo rabbitmqctl add user admin mypass
- 5. Add host (needs to match to settings.py file) sudo rabbitmqctl add\_vhost myvhost
- 6. Add tags (optional) sudo rabbitmqctl set\_user\_tags myuser mytag
- 7. Give permission to user sudo rabbitmqctl set\_permissions -p myvhost admin ". $*''$  ".  $*$ " ". $*$ "
- 8. Restart rabbitmq sudo service rabbitmq-server restart
- 9. Install redis (easiest way is through conda) conda install redis-py
- 10. Start redis (if not already started) redis-server
- 11. Finally, start celery from the django-mogisite directory celery  $-A$  mogi site.celery worker  $-I$ DEBUG -E

Different backends can be used with Celery and should still be compatible with the MOGI applications. See the [celery](http://docs.celeryproject.org/en/latest/) [documentation](http://docs.celeryproject.org/en/latest/) for more details.

#### **Incorporating the packages into existing projects**

Alternatively, individual applications can be installed into existing Django projects as well, see the quick start section of the documentation for each Django application.

# **3.1.2 Manage Metabolomic ISA projects**

The functionality is summarised along with any current ISA projects at <http://127.0.0.1:8000/misa/>

### **Create ISA backbone**

To initiate an ISA project the backbone of the ISA project has to be created. e.g. the investigation, study and assay details.

First an investigation has to be created, this only requires the name of the overall ISA project and a short description. One or more studies can then be created and assigned to an investigation. Further details are added at this stage including any study descriptors.

Multiple assays can then be added to each study.

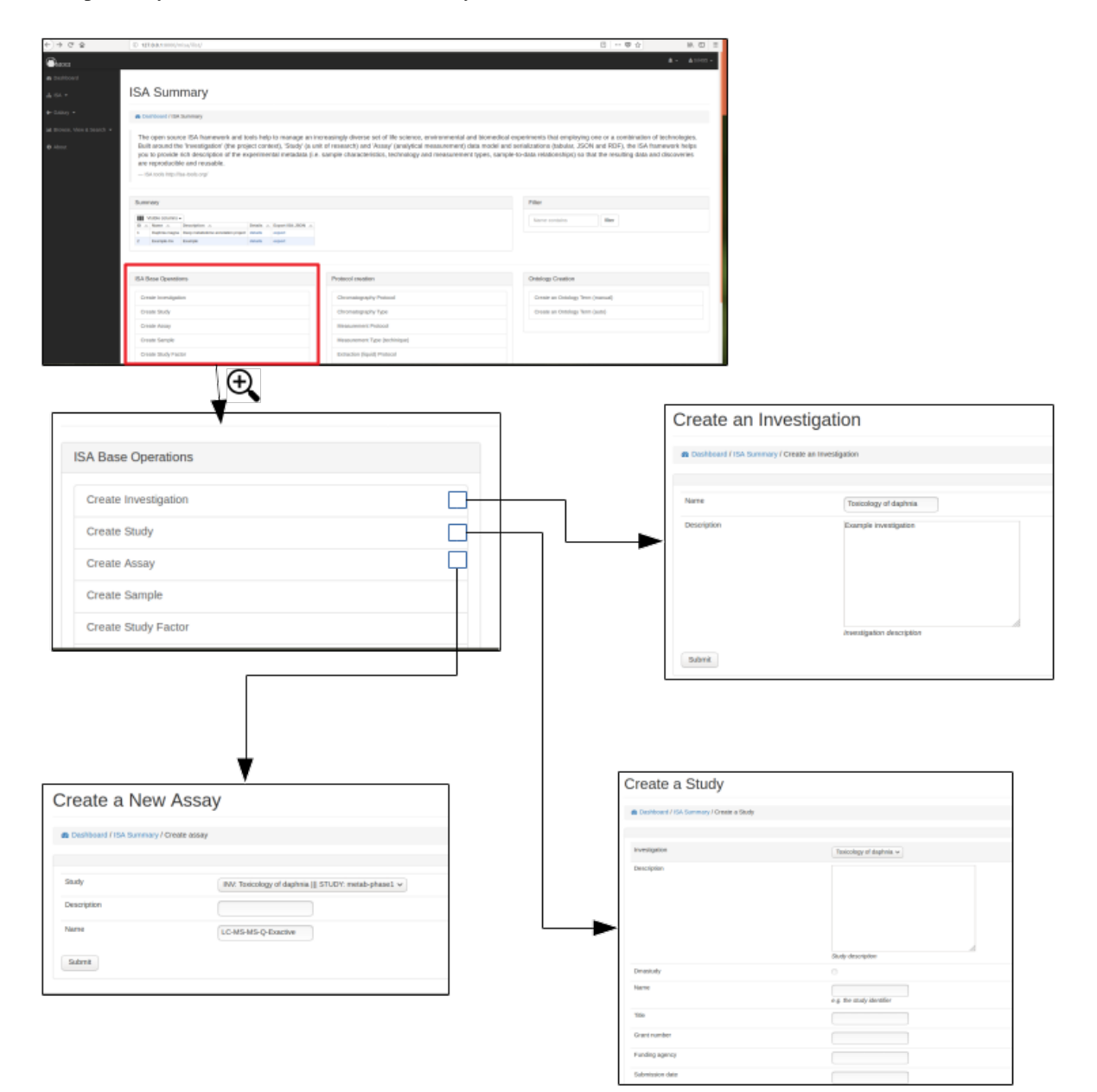

#### **Browse and export ISA projects**

Once an investigation has been created. The ISA project will be visible in the summary table. Further details can then be shown by clicking on the details section.

Preliminary work has been made so that the ISA project can be exported as an ISA-JSON file.

Currently only admin users can delete the projects via the standard Django admin interface (e.g. at 127.0.0.1:8000/admin).

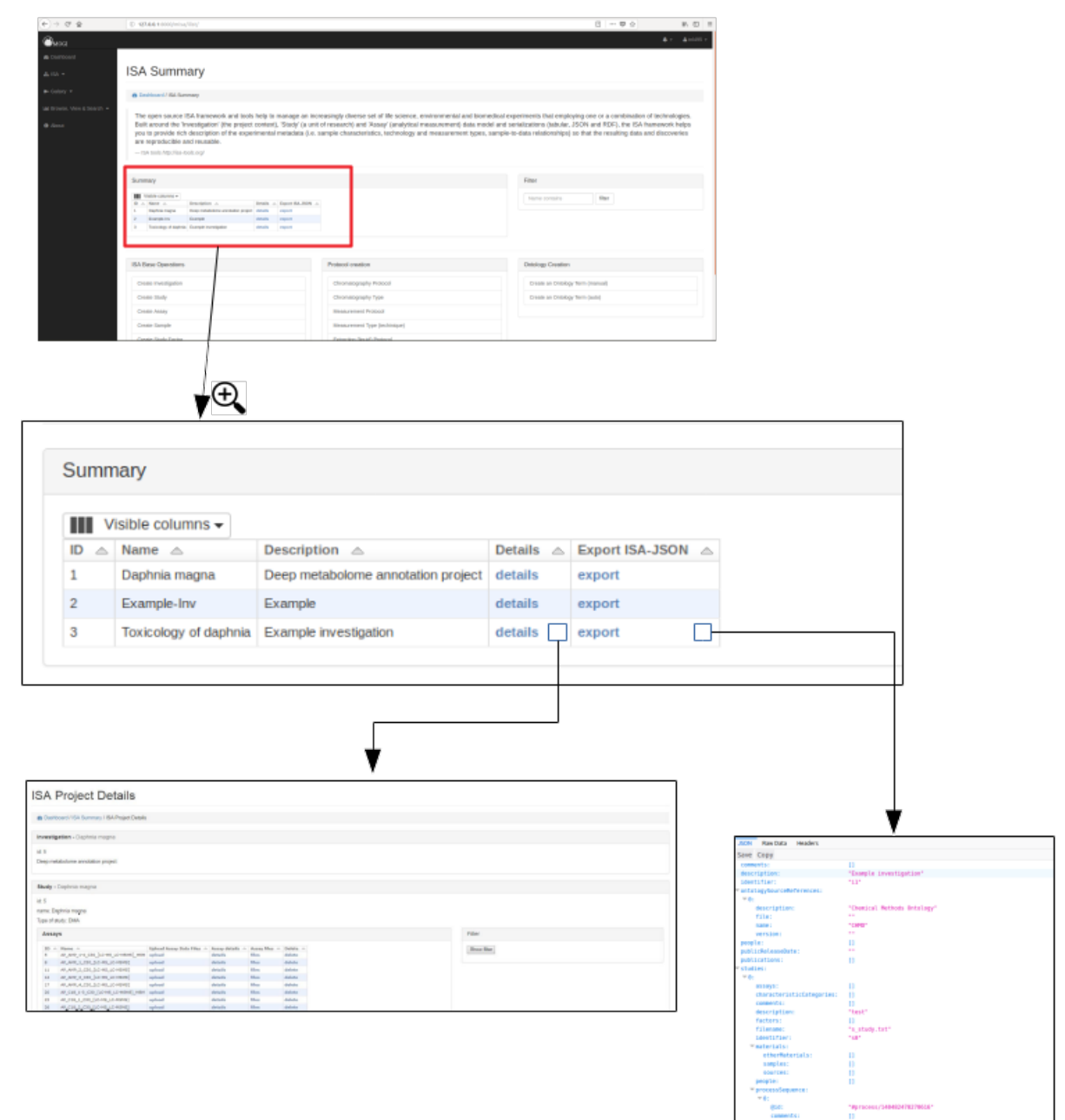

## **Ontologies**

#### **Browse, update and delete ontology terms**

Where possible ontological terms are used to describe components of the ISA project. The full list of ontology terms used for a project can be searched, updated and viewed (see below)

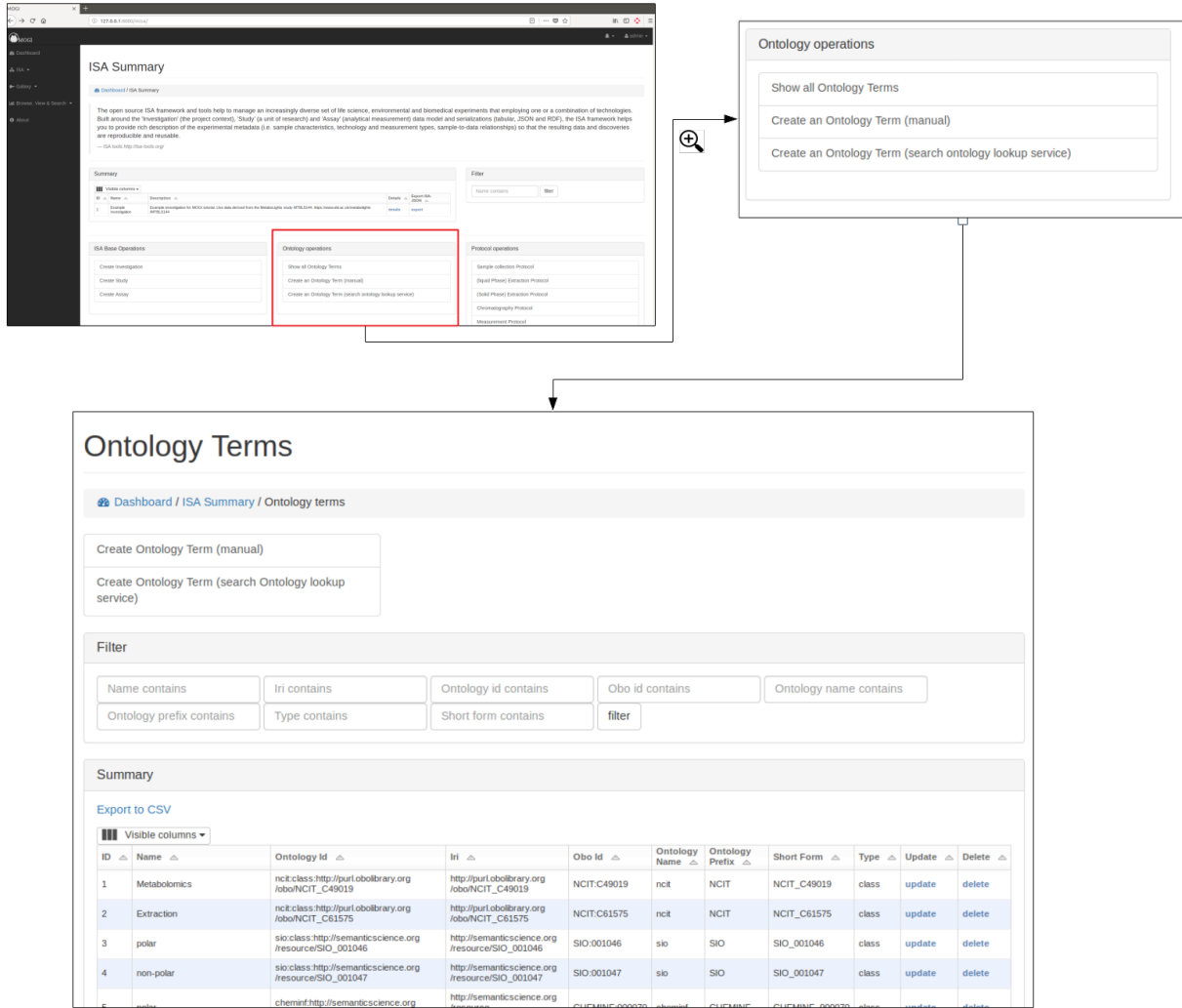

#### **Add new terms**

New ontological terms can be added manually or can be searched using the EBI ontology Lookup service and the best term can be added into the local database of ontology terms.

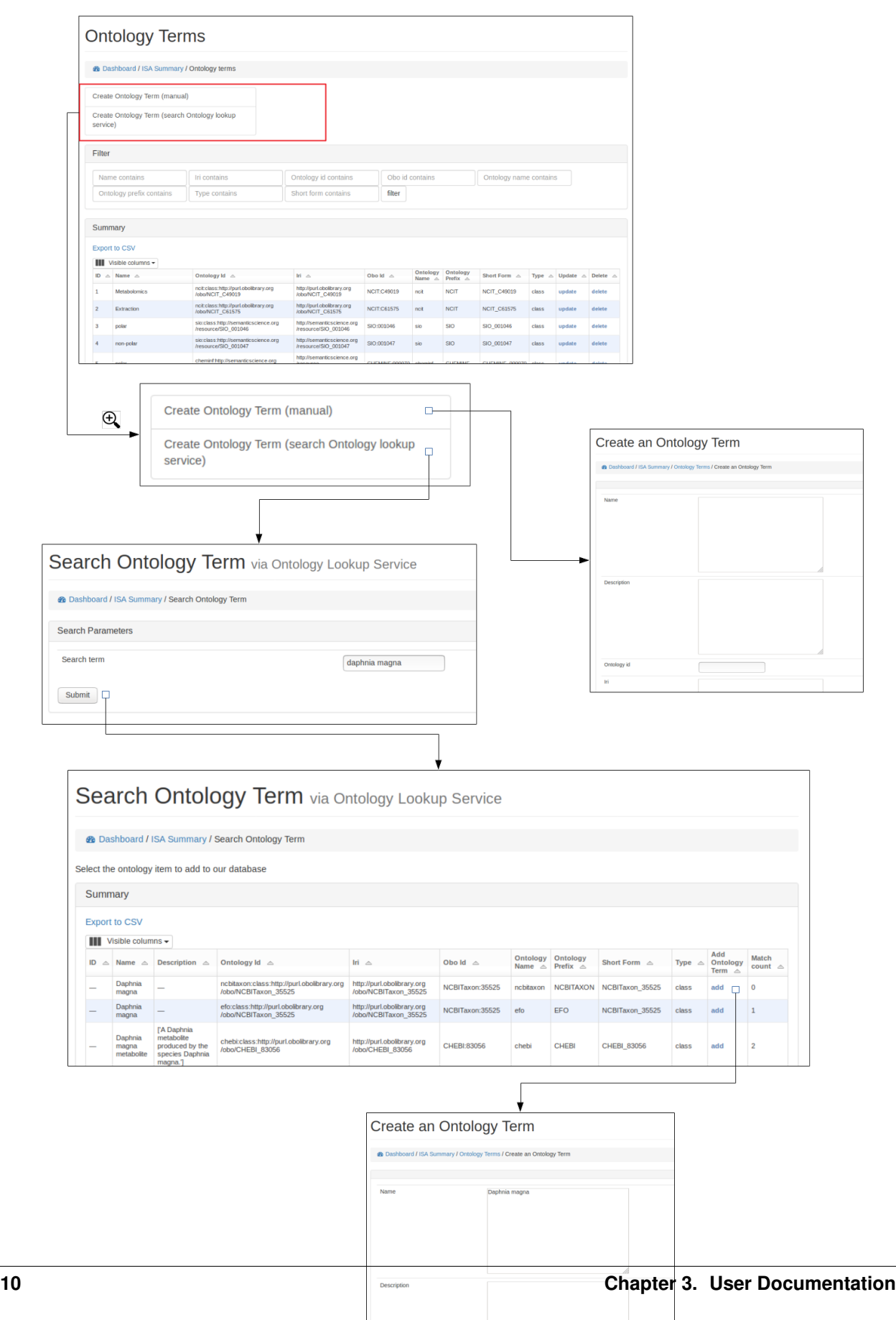

#### **Protocols**

#### **Browse protocols**

Protocol models have been created based on the MetaboLights description for metabolomics projects and consists of sample collection, (liquid phase)-extraction, (solid phase)-extraction, chromatography, measurement (i.e. mass spectrometry type), data transformation and metabolite identification.

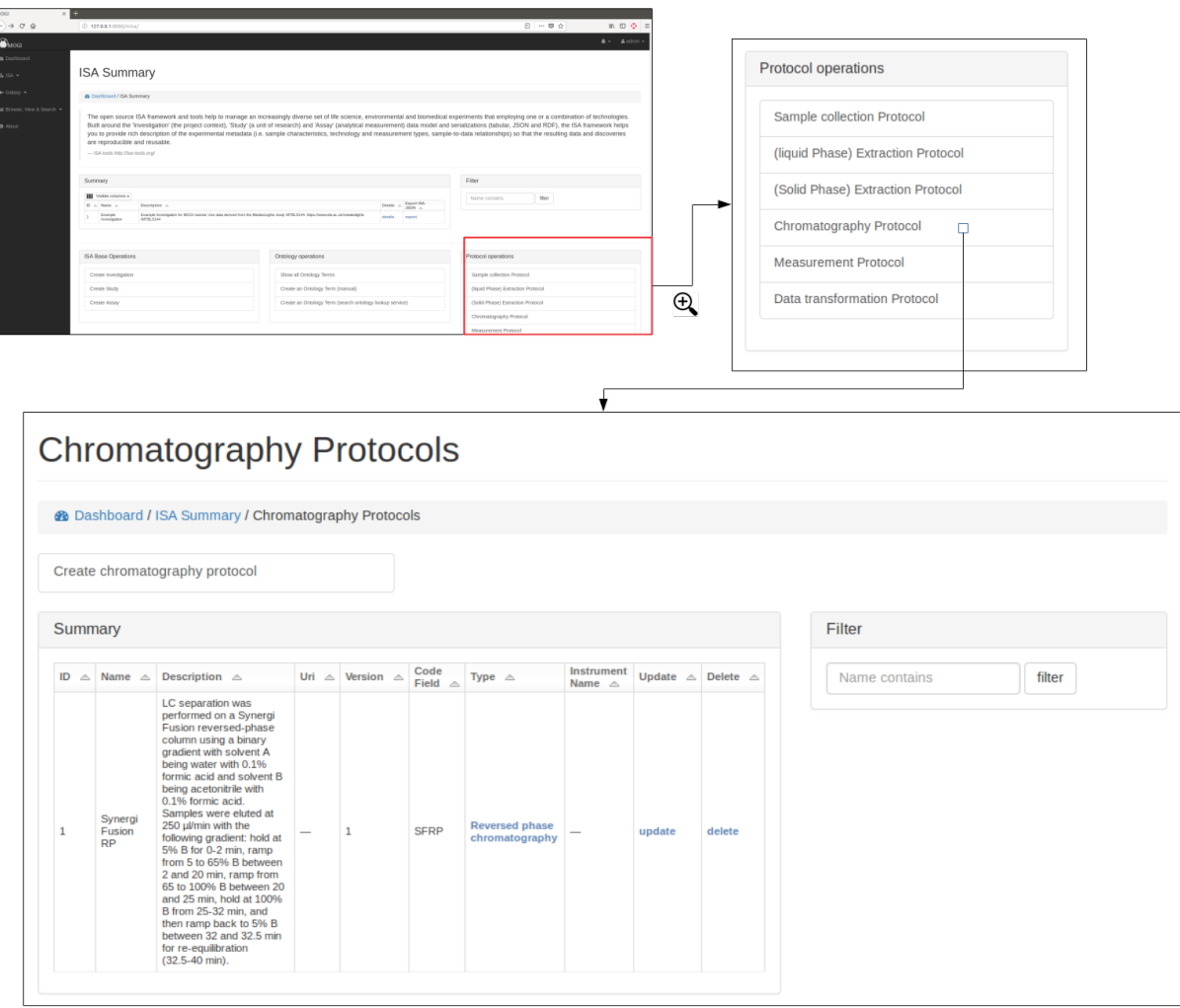

#### **Create, edit and delete protocols**

A user can view, edit and delete protocols, see below for example using the Chromatography protocol. An important field for a protocol is the **code\_field** this is a unique small code for a protocol that can be used later when linking uploaded data files to a specific protocol.

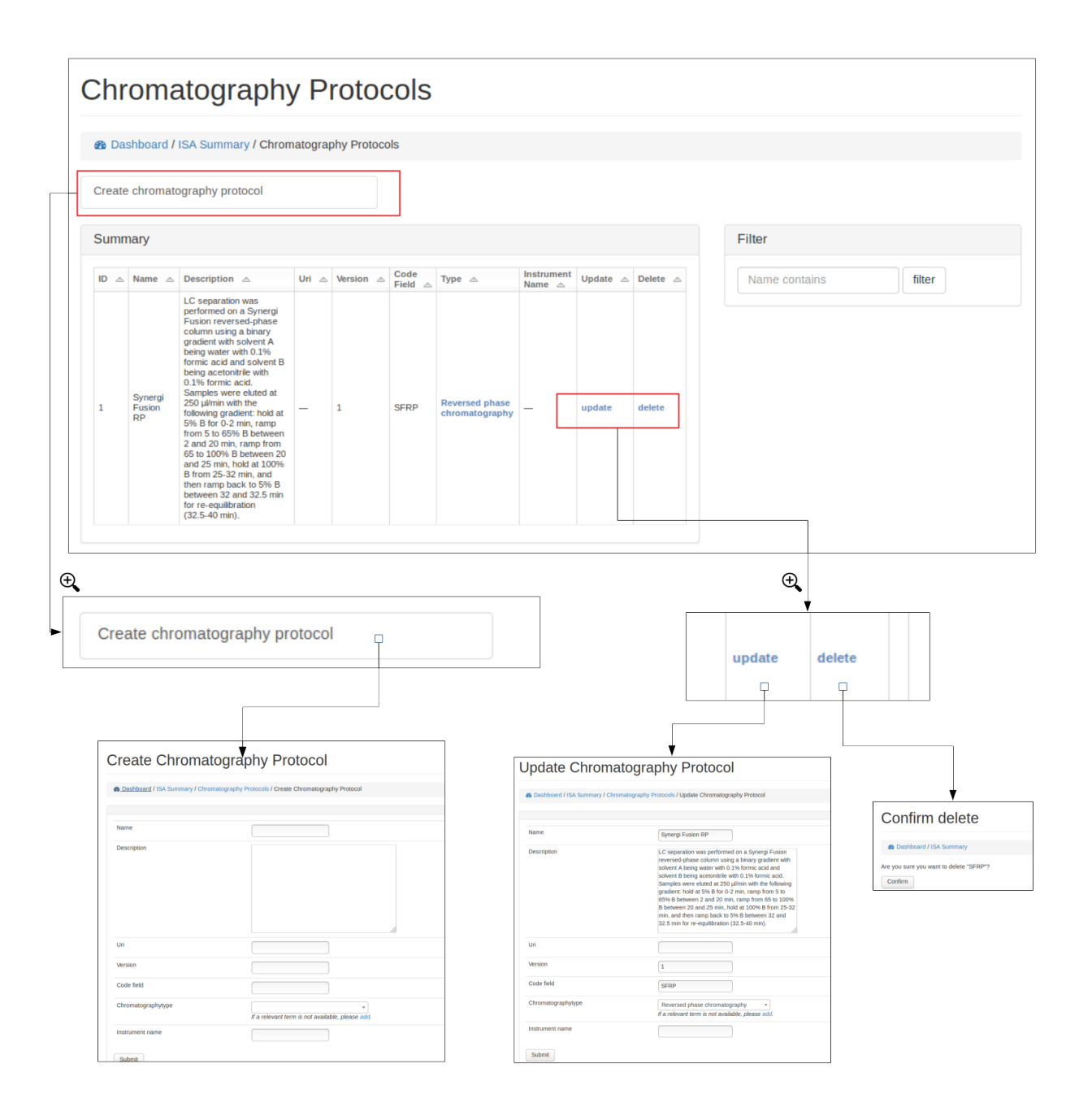

### **Protocol types**

Where possible, protocols can be grouped together by different protocol types. For example a Chromatography protocol can be associated with either the Chromatography type 'HILIC' or 'reverse phase chromatography' (see below). A user can add and edit as many different protocol types as necessary.

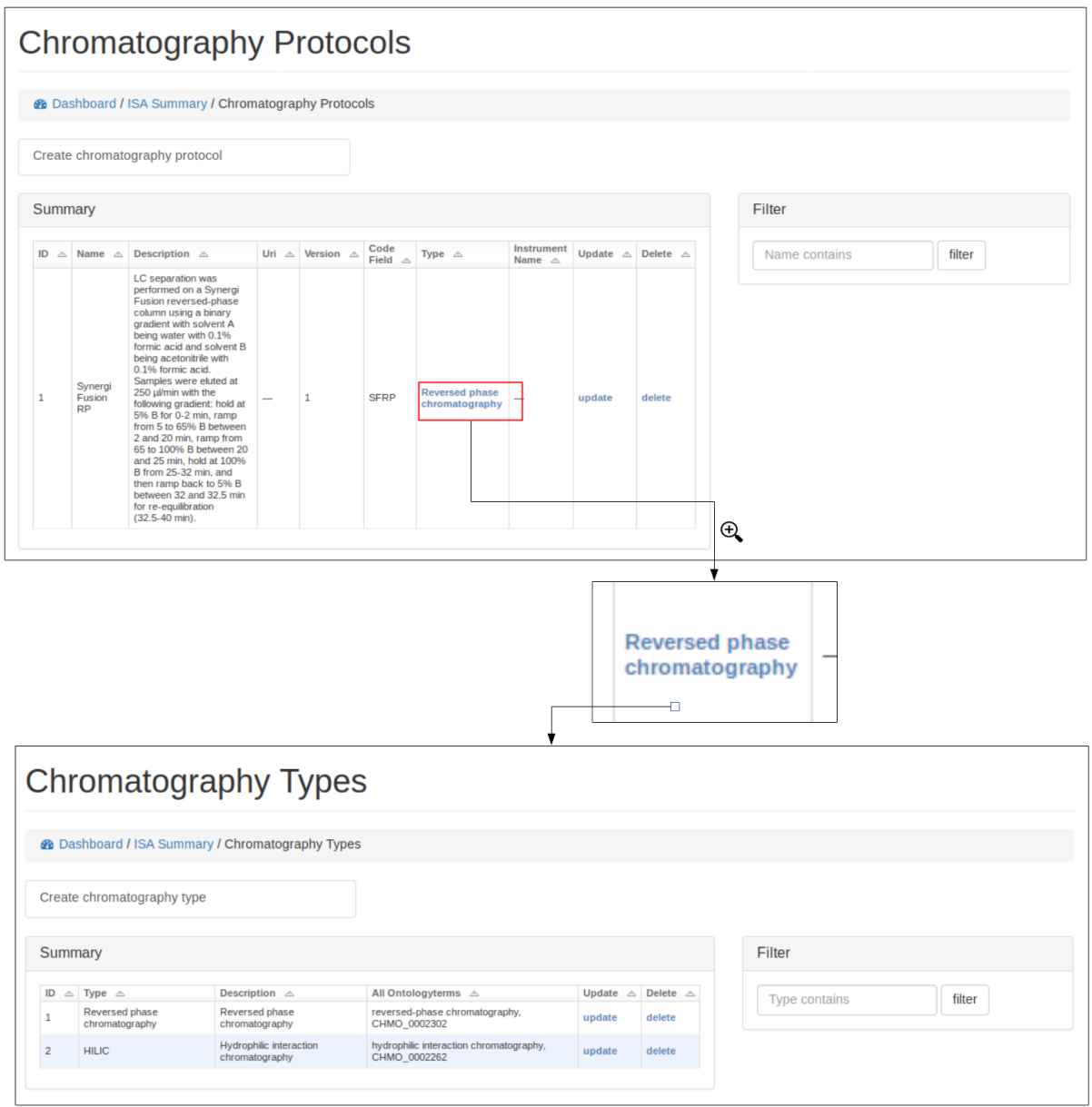

#### **Study samples**

#### **Browse, create, update and delete study samples**

Study samples can be browsed, created and edited.

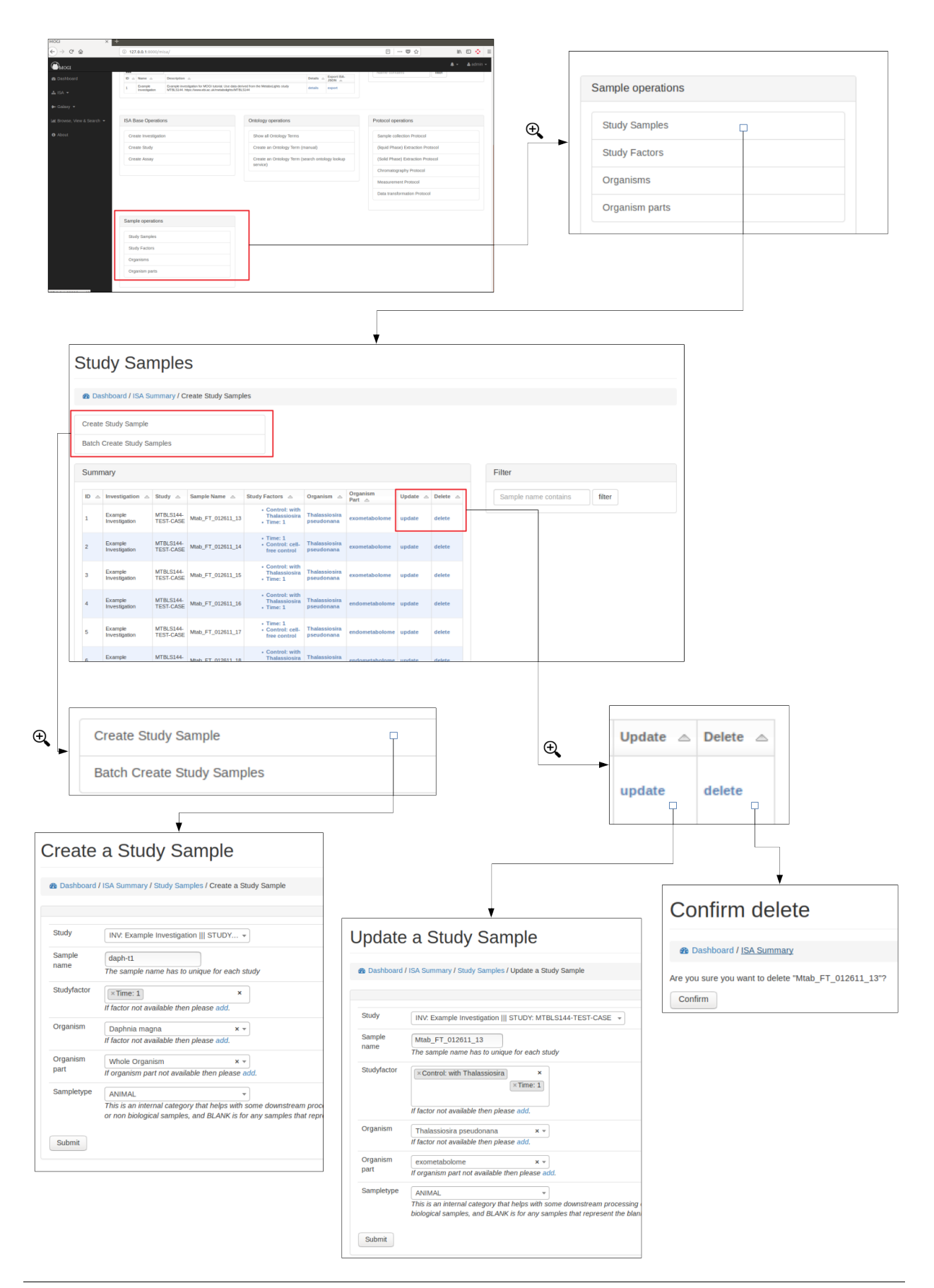

# **Study factors, organisms and organism parts**

Each study factor can be associated with an organism and organism part as well as multiple study factors.

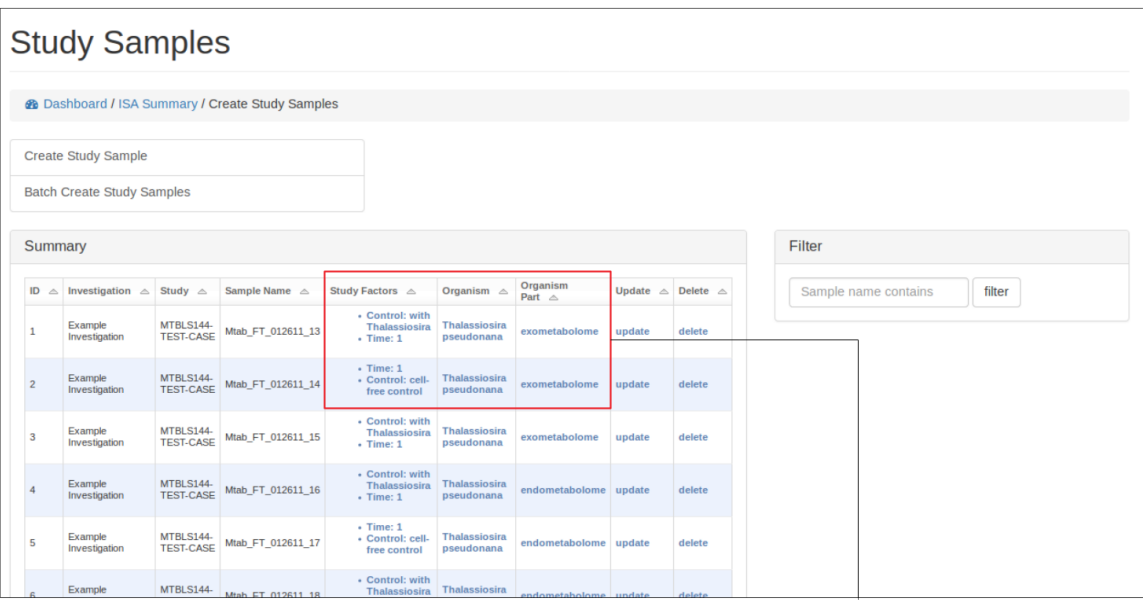

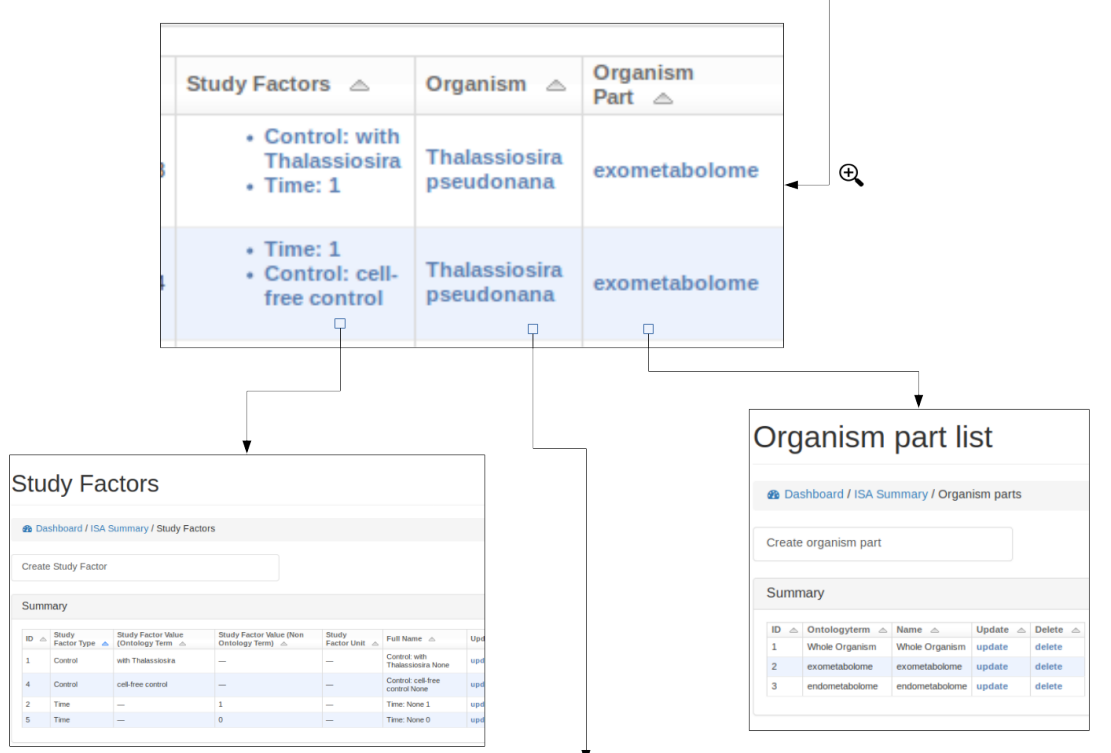

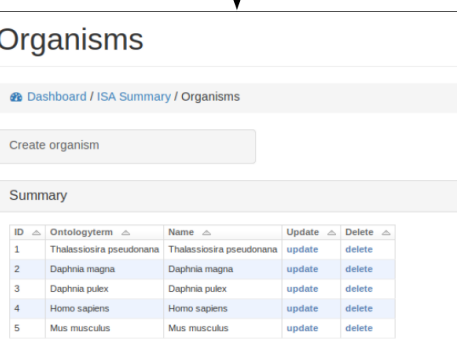

#### **Add study samples (batch)**

For studies with many samples it is recommended to batch upload the study samples. Relevant ontology terms will be automatically uploaded based on the sample list provided. The columns of the sample list should consist of the following column titles:

- source\_name: Source of the sample (e.g. Acme laboratories).
- sample name: Study sample name (needs to be unique for the study).
- organism: Organism name (e.g. *Daphnia magna*). Best matching ontological term will be automatically searched.
- organism\_part: The part of the organism for the sample (e.g. heart, lung). Best matching ontological term will be automatically searched.
- factor\_[<-name of study factor->]: A study factor for the sample. The column name will change based on the factor type e.g. factor\_[time]. Relevant ontological terms will be automatically searched.
- factor\_[<-name of study factor->]\_unit: Optionally a unit for the study factor can be used. The column should match the study factor type e.g factor\_[time]\_unit. Relevant ontological terms will be automatically searched.

Multiple factor columns can be used e.g.

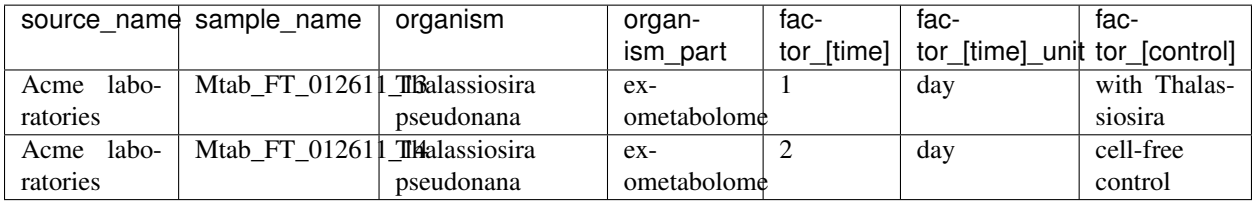

Alternatively, if an ISA tab file has already been created. The study.txt file can be uploaded and the relevant details will be extracted.

See below for how to upload study samples as a batch:

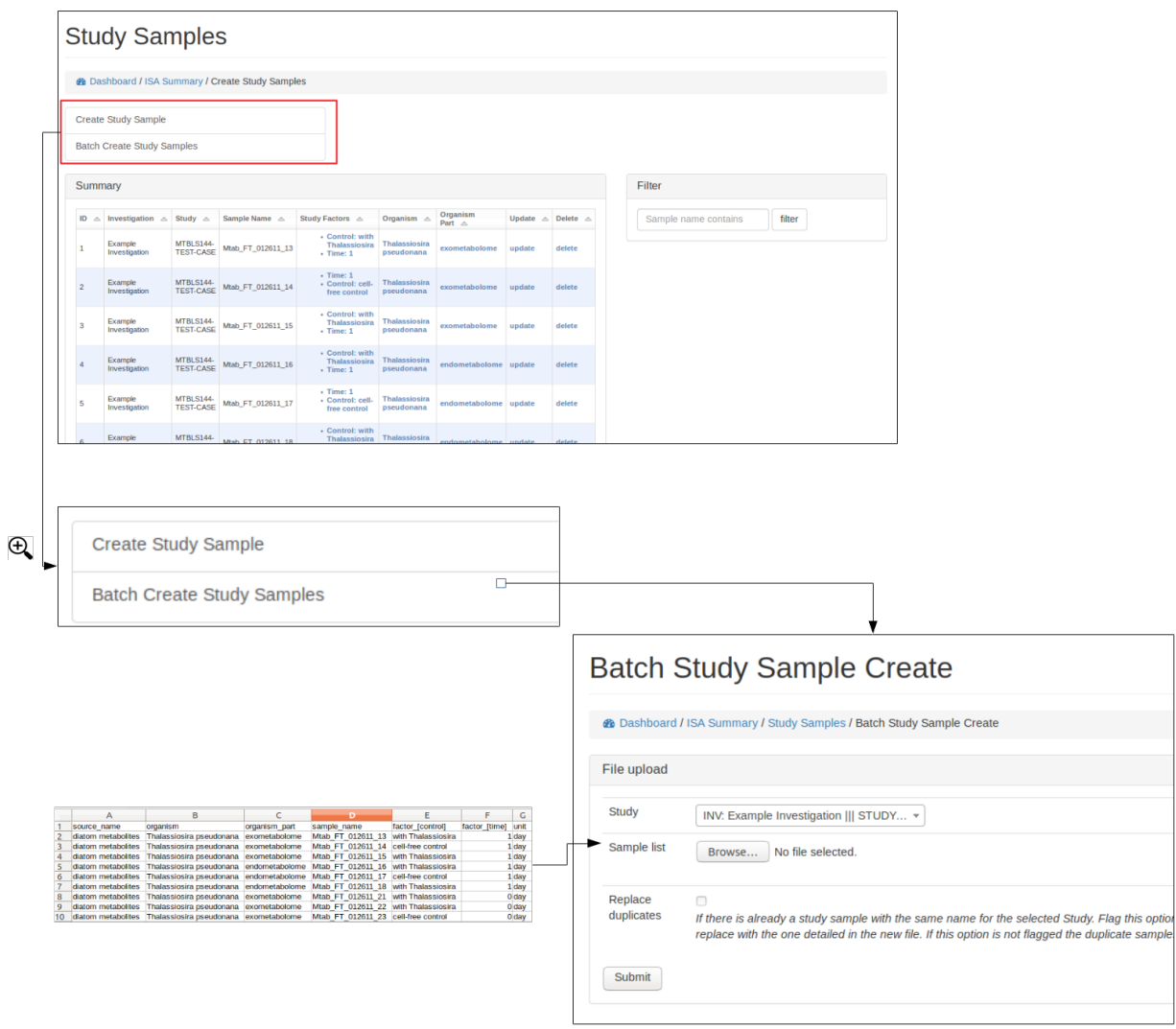

#### **Study Factors**

#### **Browse, create, update and delete study factors**

Study factors can be either added manually (see below) or added with study samples in a batch process (see section Add study samples (batch) above)

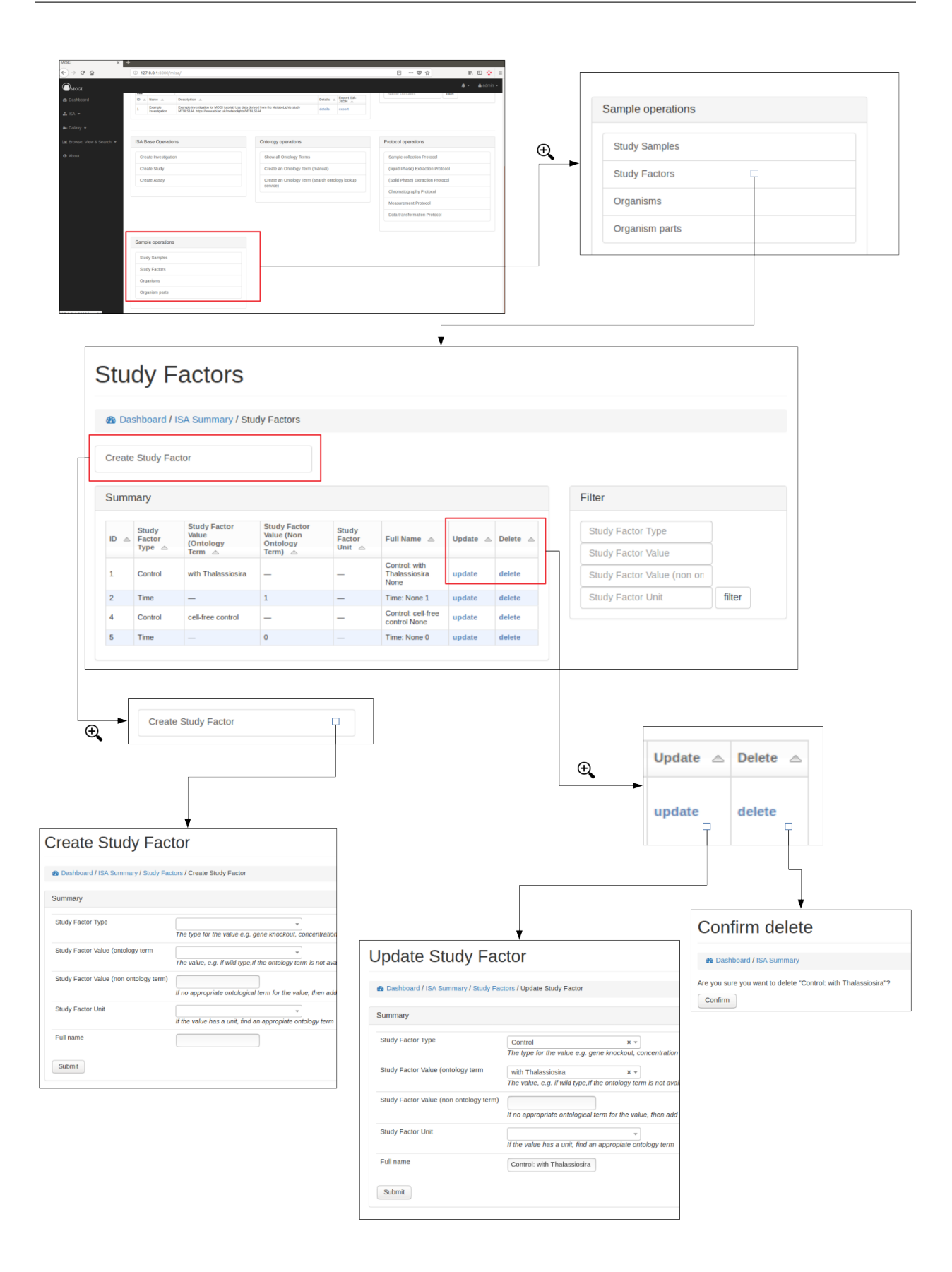

# **Organisms**

#### **Browse, create, update and delete organisms**

Organisms can be either added manually (see below) or added with study samples in a batch process (see section Add study samples (batch) above)

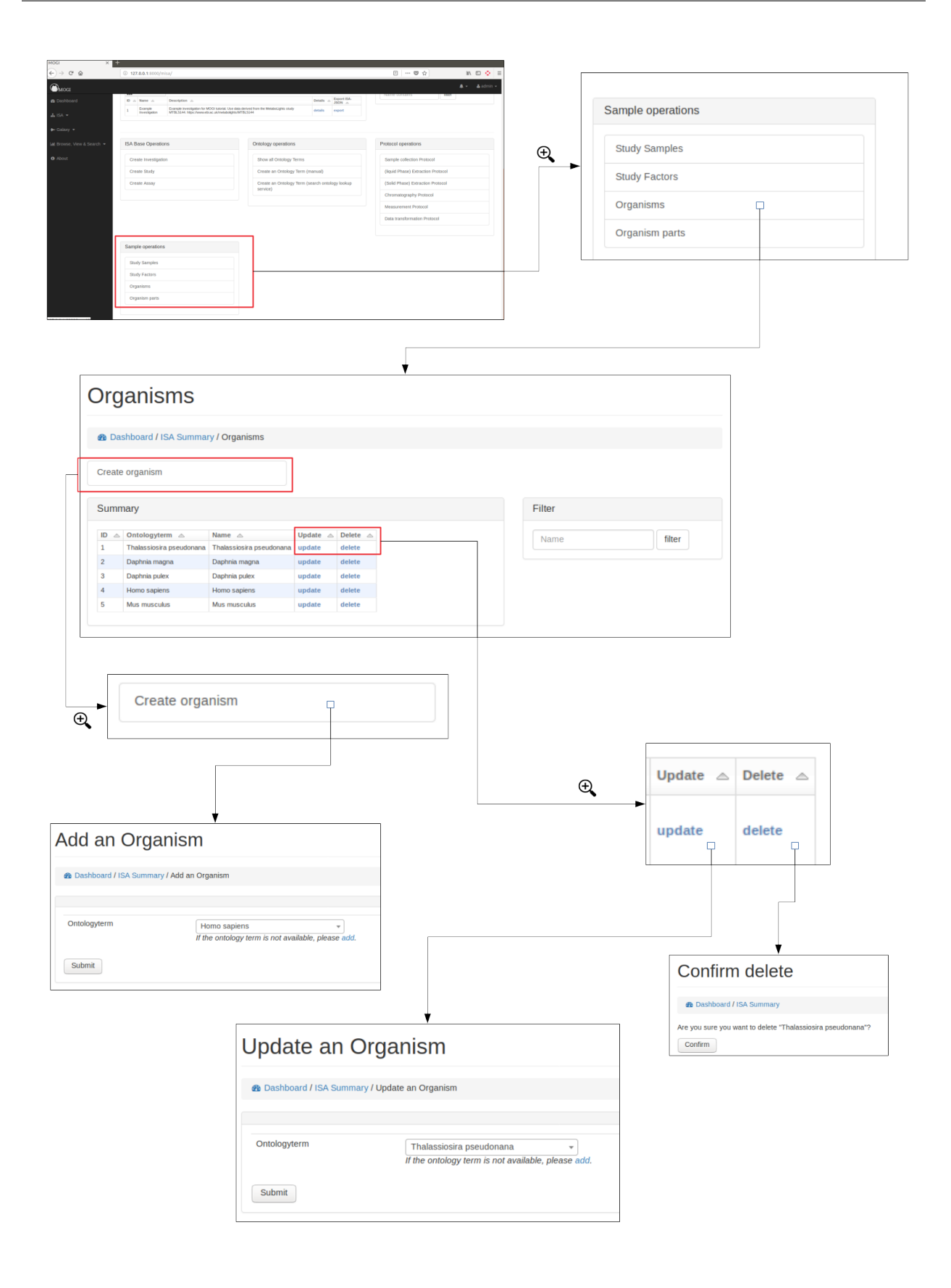

# **Organism parts**

## **Browse, create, update and delete organism parts**

Organisms parts can be either added manually (see below) or added with study samples in a batch process (see section Add study samples (batch) above)

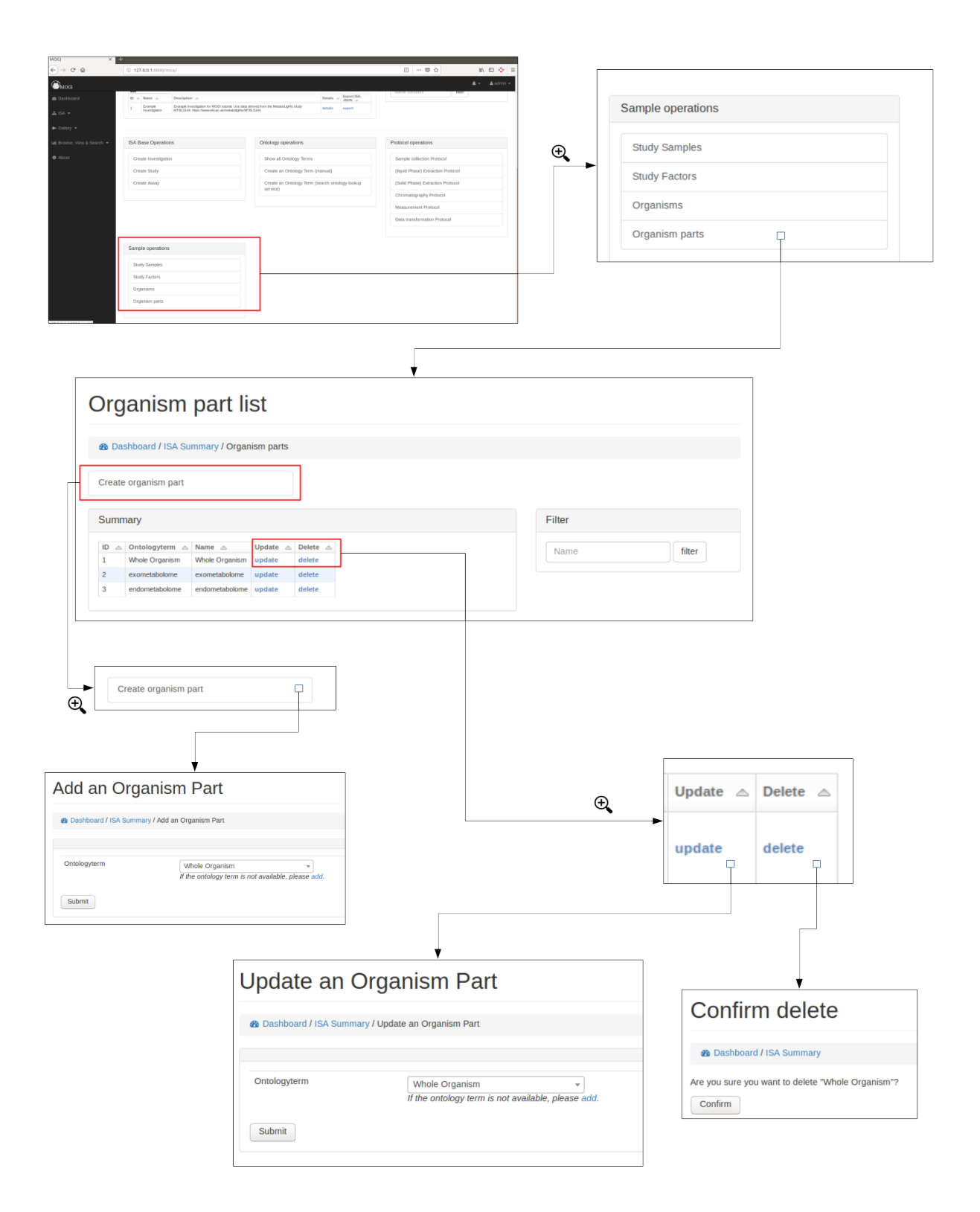

## **Assay details and data files**

#### **Select assay**

To upload data files (e.g. mzML) to an assay, first an assay needs to have been created for the appropriate study (see section Create ISA backbone. The assay should then be viewable in the Investigation details section. See below for example:

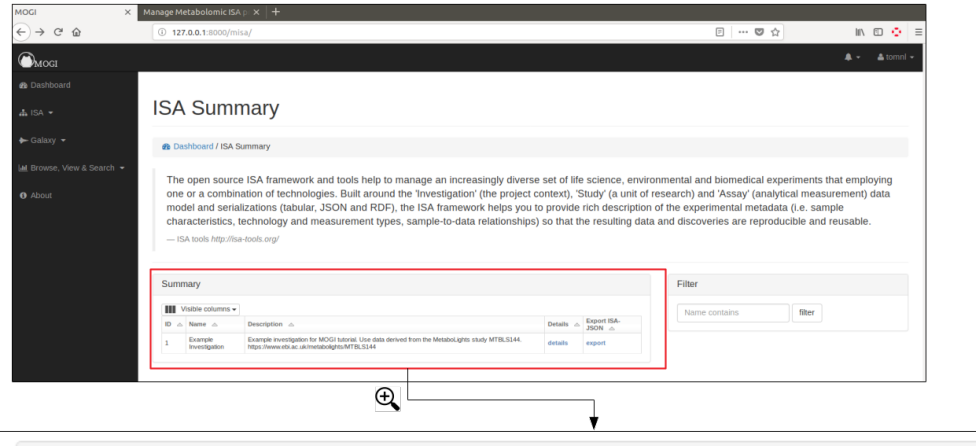

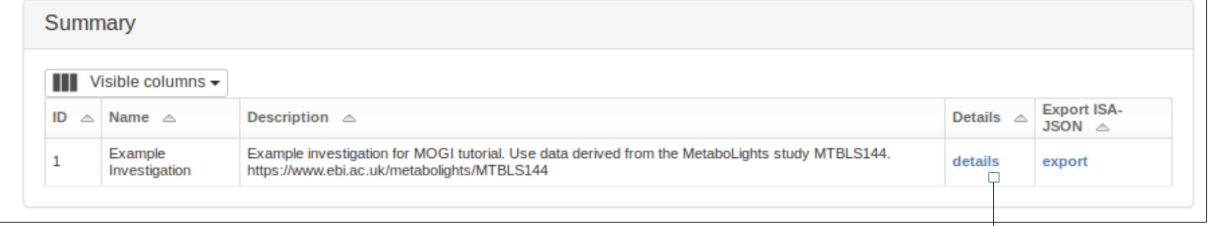

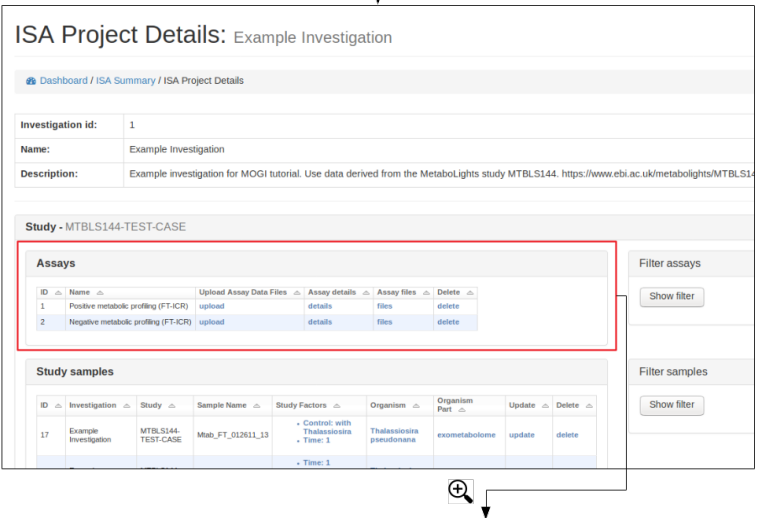

↓

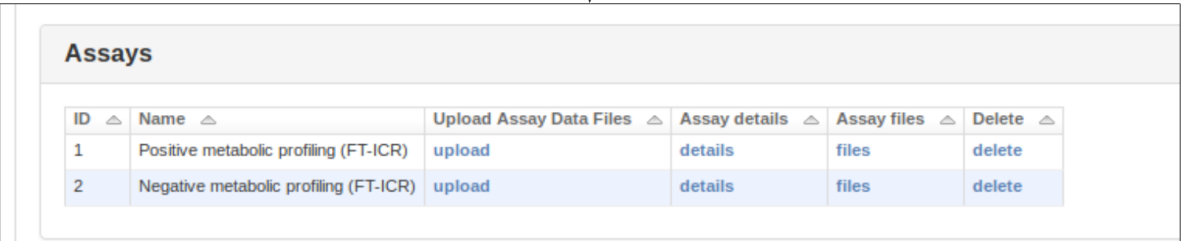

#### **Upload data files and mapping**

Data files (e.g. mzML, raw) should be uploaded to the appriopiate assay for a study. This can either be done by uploading a zip file of the data files or providing a path to the data files if the file system is available.

A mapping file should be provided that links each file to sample and protocols. Each protocol has a 'code\_field' to be used to reference the correct protocol that was performed. See below for accepted column details

- filename: Name of the data file (e.g. sample1\_lcms.mzML)
- sample: The sample name (should correspond to the sample name provided at earlier stages)
- sample\_collection: The code\_field for the sample collection protocol performed
- extraction: The code\_field for the liquid phase extraction protocol performed
- spe: The code field for the solid phase extraction protocol performed
- spe\_frac: If SPE fractionation was performed resulting in multiple fractions, this column is to indicate the fraction number
- chromatography: The code\_field for the chromatography protocol performed
- chromatography frac: If chromatography fractionation was performed resulting in multiple fractions, this column is to indicate the fraction number
- measurement: The code\_field for the measurement protocol performed
- polarity: The code\_field for the polarity setting of the instrument
- technical replicate: Numerical value indicating technical replicate
- fileformat: suffix of the file being uploaded (currently supports mzML and raw)

If a protocol was not used (e.g. if Chromatography was not performed) the column in the mapping file should be NA. See below for example format:

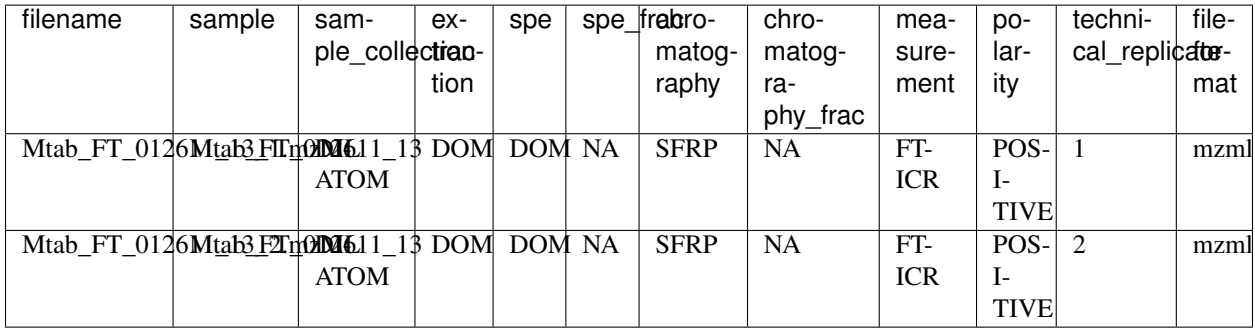

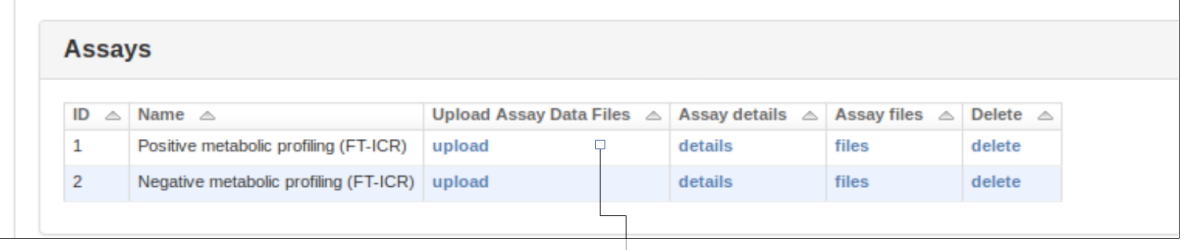

# **Upload Files to Assay**

**&** Dashboard / ISA Summary / ISA Project Details / Upload Files to Assay

File upload

Choose between uploading a zipfile of metabolomics data files or select a directory containig metabolomics data files

Click here to use zipfile

#### Zip file upload

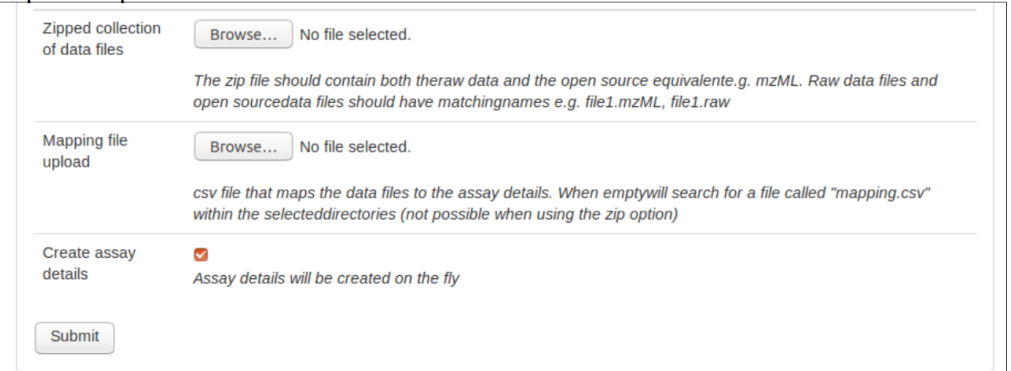

## Directory file upload

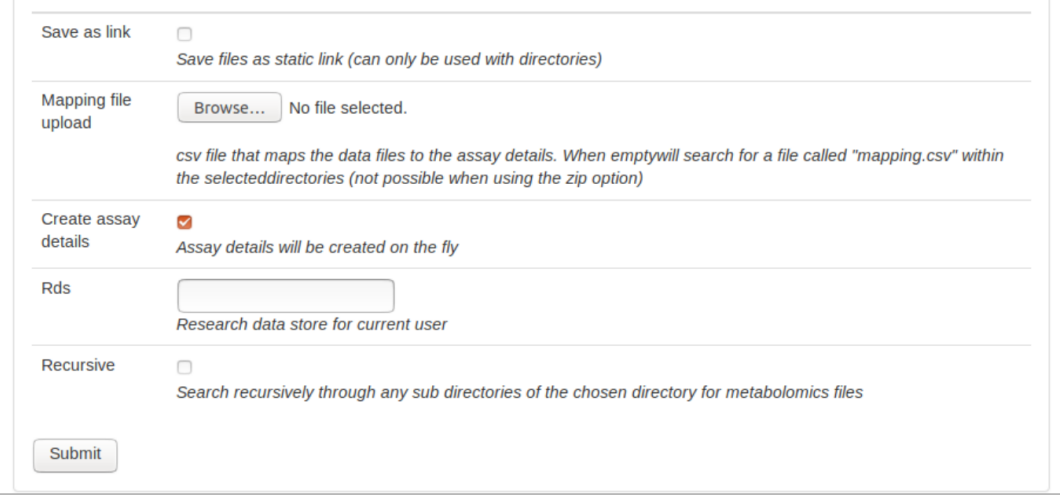

# **3.1.3 Interact with Galaxy**

The functionality is summarised at <http://127.0.0.1:8000/galaxy/>

#### **Register Galaxy details**

#### **Register Galaxy instance**

A Galaxy instance needs to be registered before any of the django-galaxy functionality can be used. If the Galaxy instance is accessible directly via the files system of a symbolic link on the file system then a the root of the Galaxy path should be included when registering. Alternatively the FTP site for the Galaxy instance can be recorded.

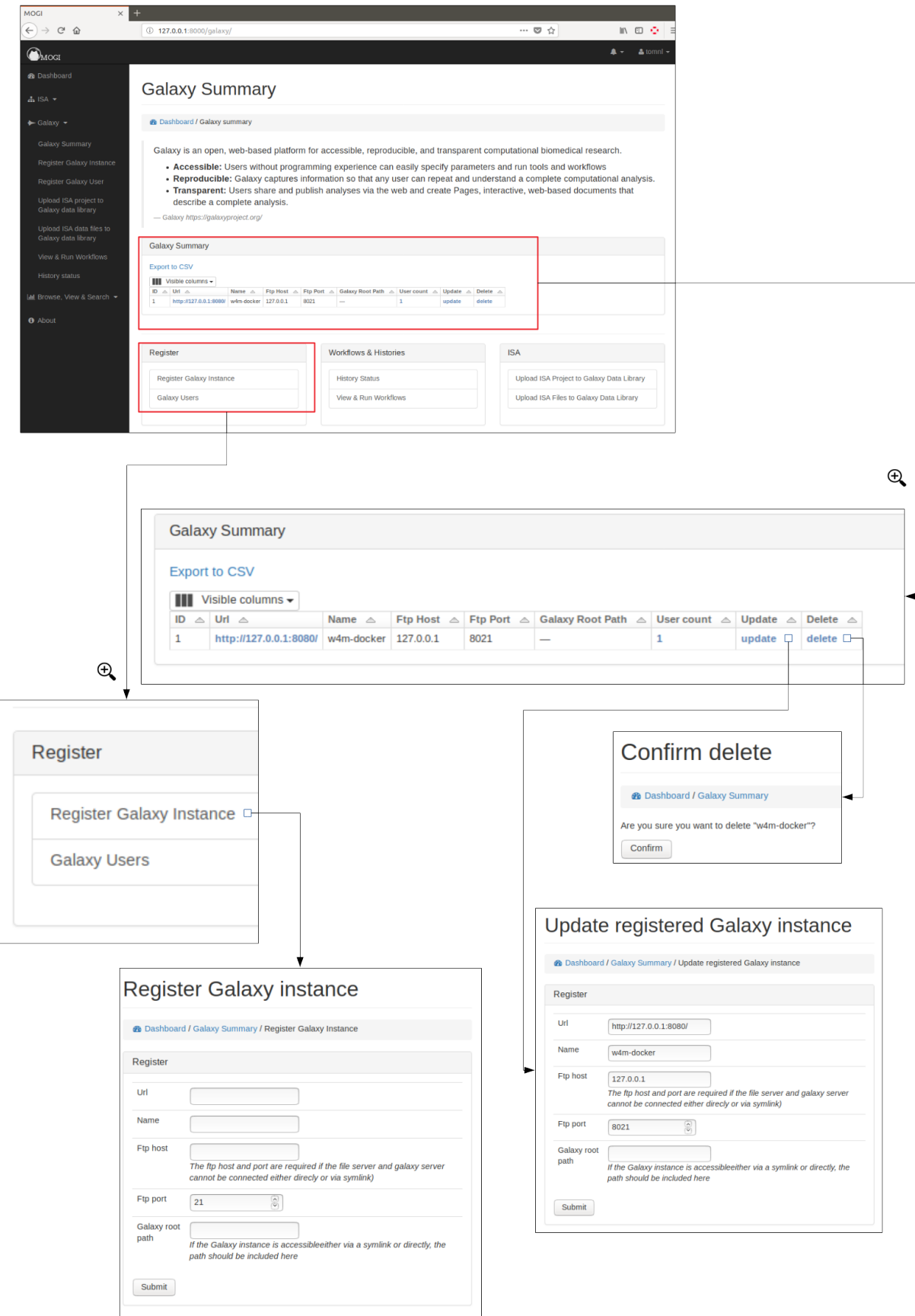

# **Register Galaxy user**

Each MOGI user (e.g. Django user) can be registered to any of the registered Galaxy instance. The API key that has is provided by the user allows permission of the Galaxy instance API to be used.

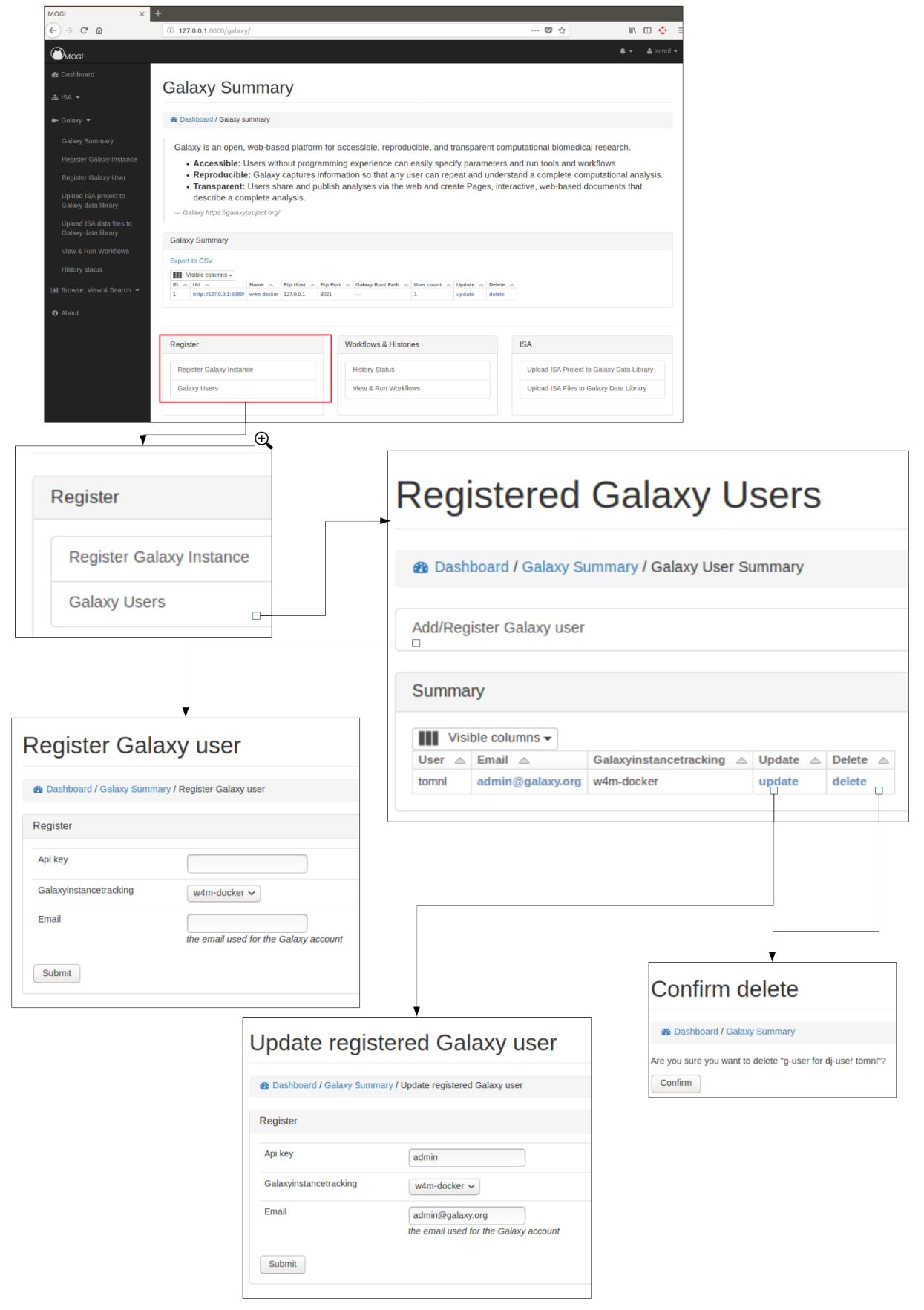

#### **Upload ISA projects to Galaxy data library**

If a ISA project has be created and data has been uploaded into an assay. This data can be uploaded into the Galaxy Data libraries. If the Galaxy instance is on the same file system (or accessible by a symbolic link) then the files can be uploaded as symbolic links. This is useful if there is limited space available for Galaxy instance. Alternatively the files can be uploaded via FTP.
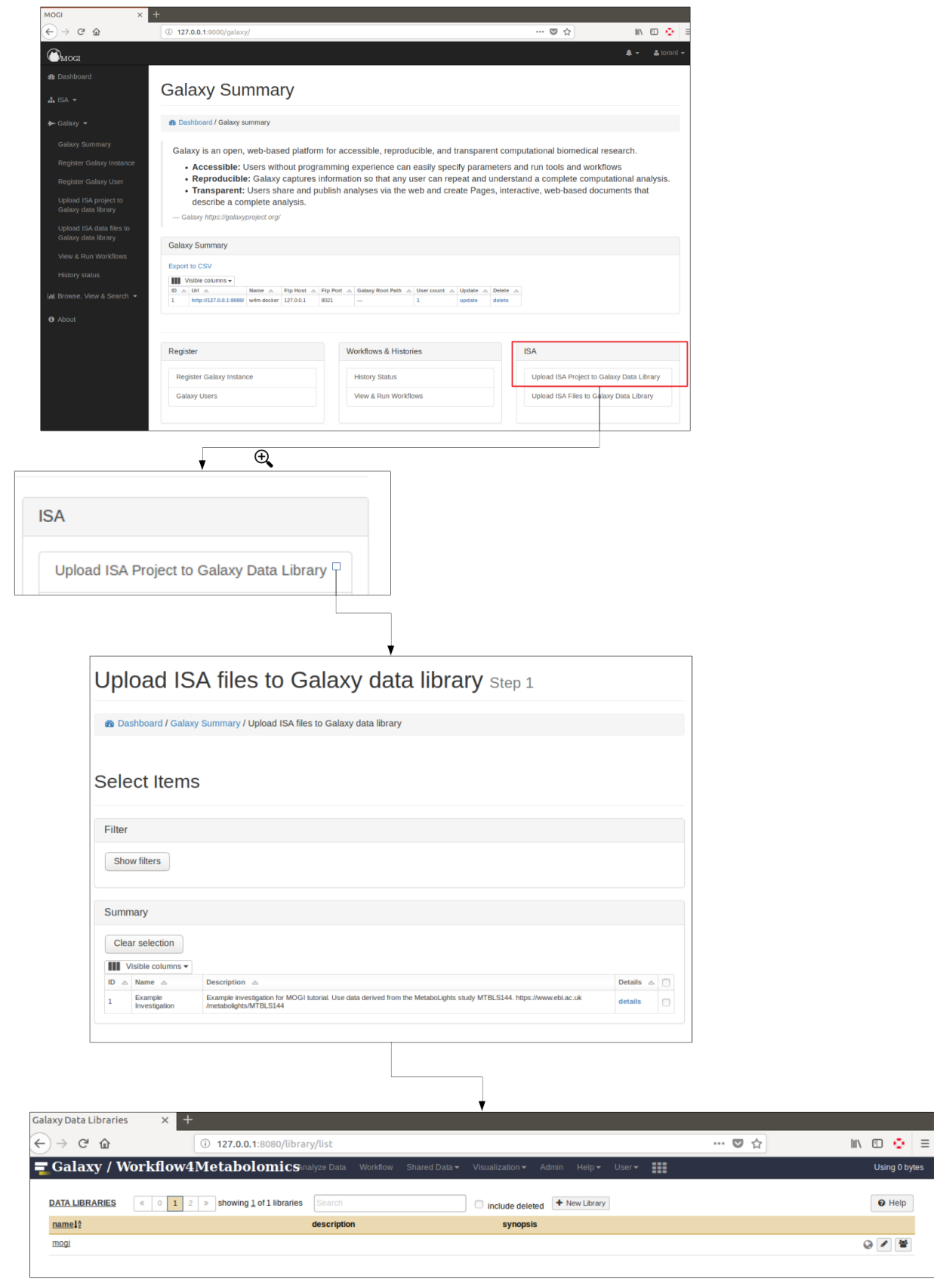

## **Run Workflows**

All workflows for each Galaxy instances can be synced with MOGI (Django) so they can be run directly from the MOGI interface. If any new Galaxy workflow has been added to an instance make sure the sync button is pressed.

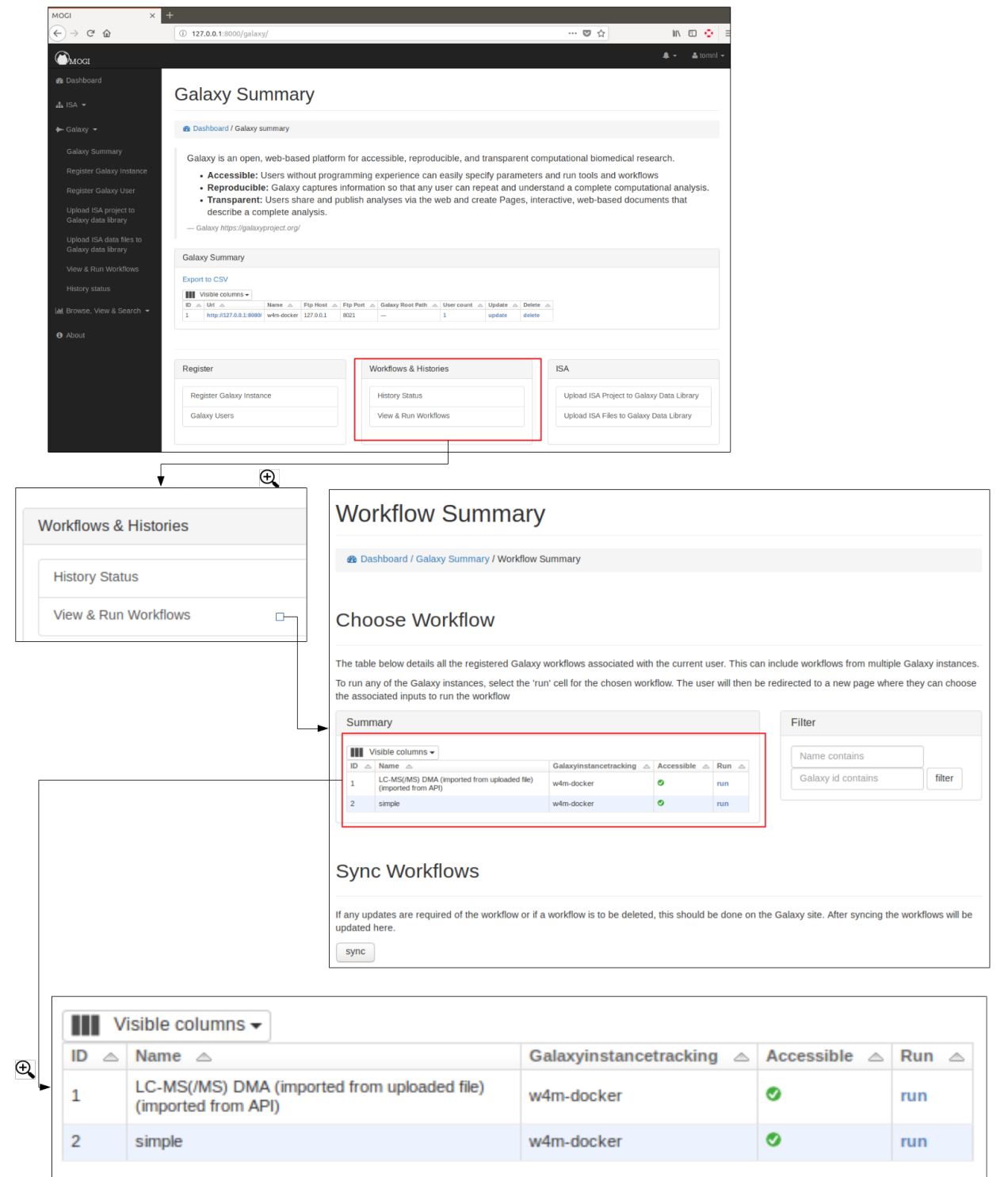

Once the data files have been uploaded onto a Galaxy instance (see section Upload ISA projects to Galaxy data library. The files will be visible when a user chooses to perform a workflow. The relevant files can be filtered based on what protocol or sample was used. A samplelist is automatically when an ISA project is uploaded into the Galaxy data libraries. This can be useful if a samplelist is needed for the data analysis.

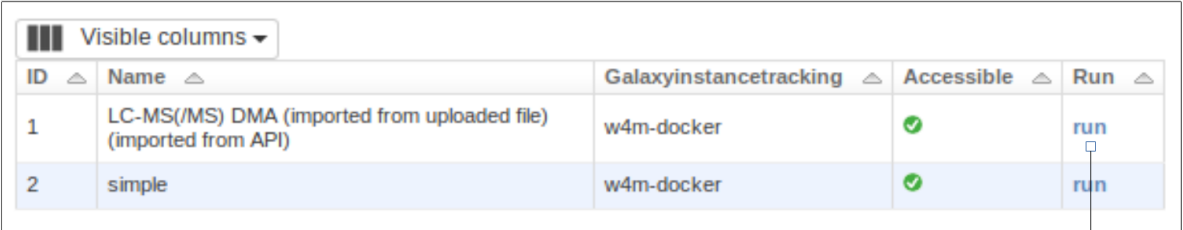

€

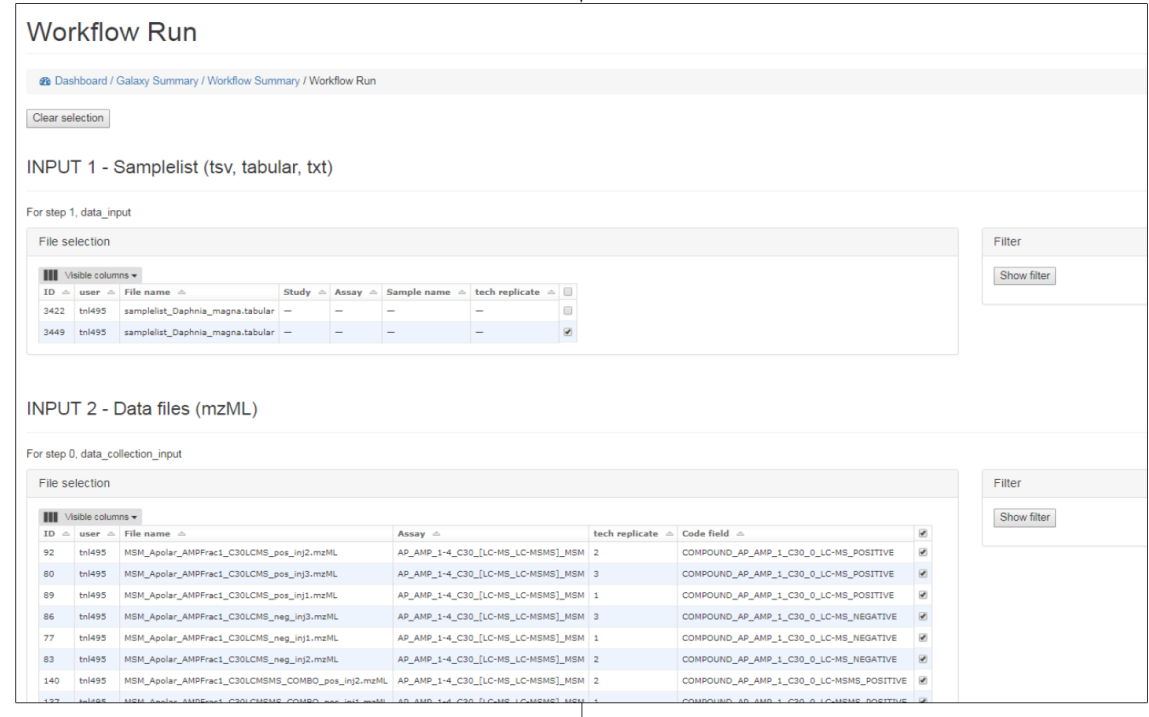

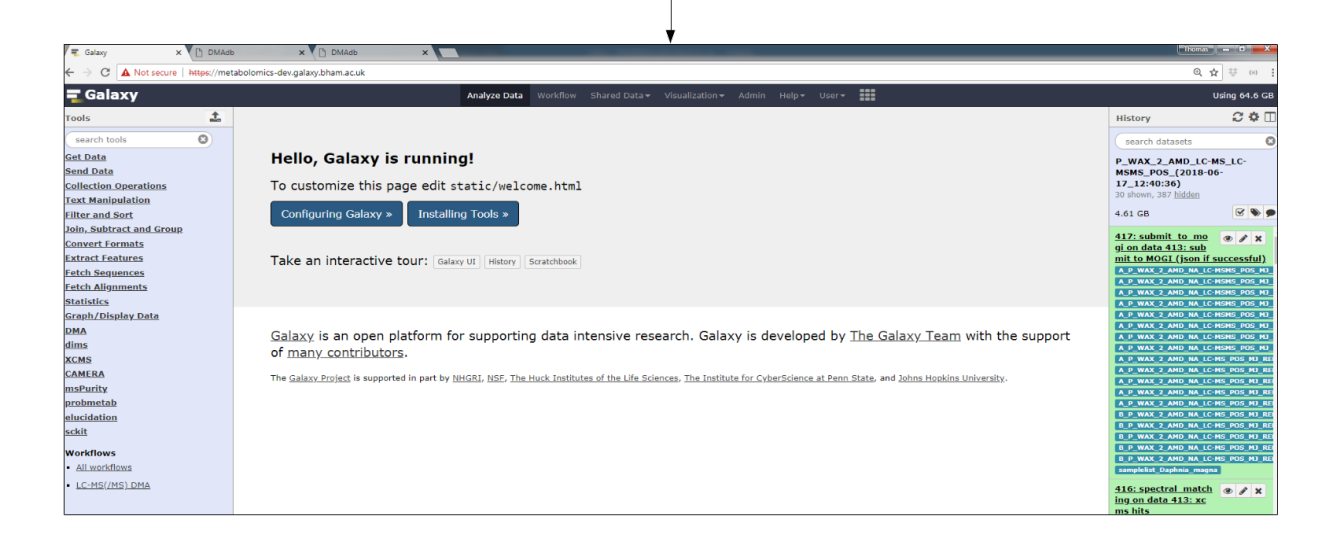

# **View Galaxy histories**

All histories for each Galaxy instances are summarised within MOGI.

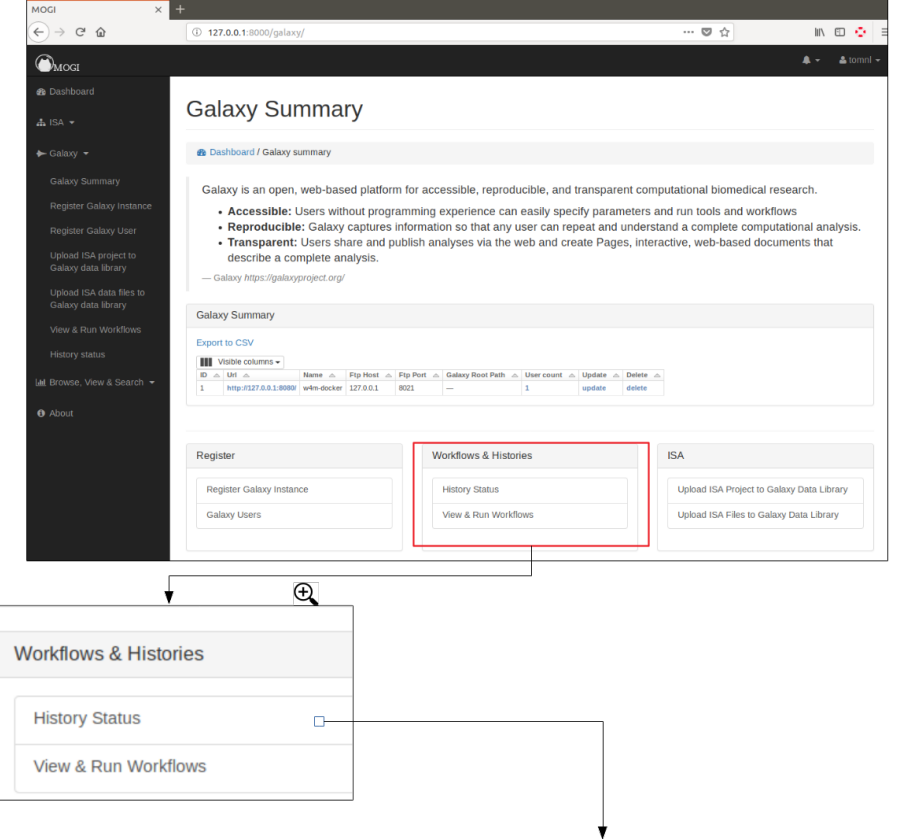

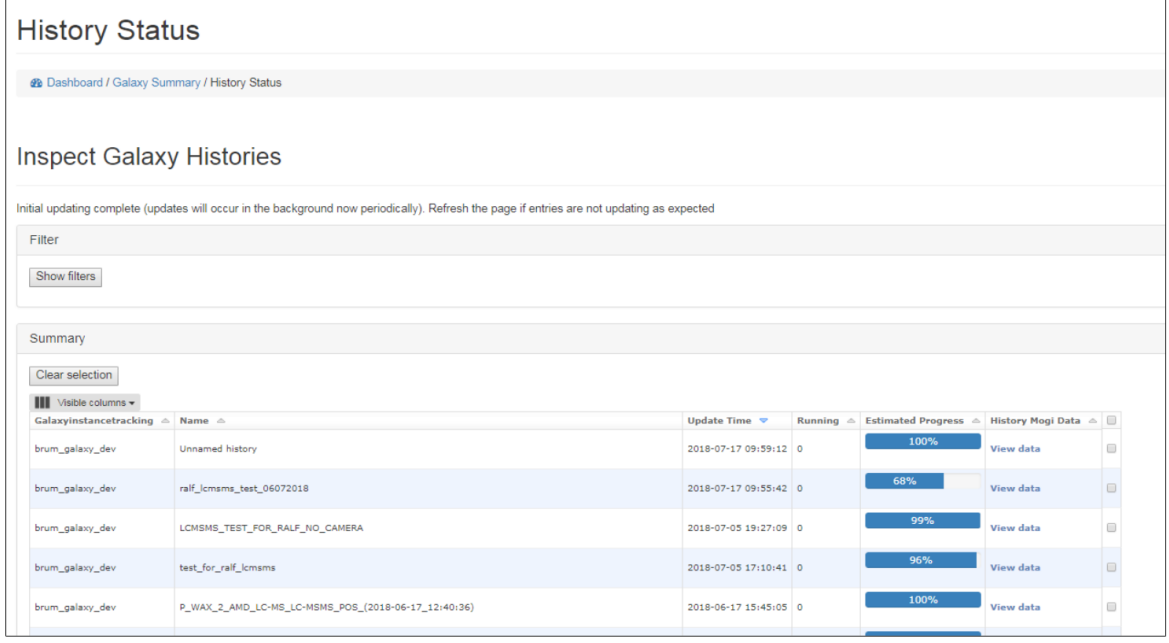

### **LC-MS(/MS) annotation workflow and importing data to MOGI**

An LC-MS(/MS) annotation workflow is provided within the mogi docker. The worklfow performs various data processing and annotation steps and generates an SQLite database containing all the relevant peak and annotation information. The final step of the workflow allows this SQLite database to be exported to the MOGI database.

More details to come!

# **3.1.4 Interact with Galaxy**

The functionality is summarised at <http://127.0.0.1:8000/mbrowse/>

**Upload LC-MS(/MS) dataset Browse and view peaklists**

**Browse and view annotations**

**Search m/z and fragmentation spectra**

# CHAPTER 4

# django-mogi

Metabolome Organisation with Galaxy and ISA (imports all of the django-applications within the Django MOGI application suite)

# **4.1 django-mogi**

Metabolomics organisation with Galaxy and ISA

## **4.1.1 Quick start**

1. Add "mogi" and django application dependencies to your INSTALLED\_APPS setting like this (mogi should come before gfiles, galaxy, mbrowse and misa):

```
INSTALLED_APPS = [
    ...
    'mogi',
    'misa',
    'mbrowse',
    'galaxy',
    'gfiles',
    'django_tables2',
    'django_tables2_column_shifter',
    'django_filters',
    'bootstrap3',
    'django_sb_admin',
    'dal',
    'dal_select2',
]
```
2. Include the URLconf in your project urls.py like this:

```
url(r'^', include('gfiles.urls')),
url('mogi/', include('mogi.urls')),
url('mbrowse/', include('mbrowse.urls')),
url('misa/', include('misa.urls')),
url('galaxy/', include('galaxy.urls')),
```
- 3. Run *python manage.py migrate* to create the mogi models.
- 4. Start the development server and visit <http://127.0.0.1:8000/>
- 5. Register <http://127.0.0.1:8000/register/> and login <http://127.0.0.1:8000/login/>
- 6. General overview <http://127.0.0.1:8000>
- 7. Create, edit, view and export ISA projects <http://127.0.0.1:8000/misa/ilist/>
- 8. Upload to Galaxy, run Galaxy workflows and view Galaxy histories <http://127.0.0.1:8000/misa/ilist/>
- 9. Browse, view and search metabolomic datasets [http://127.0.0.1:8000/mbrowse/general\\_summary/](http://127.0.0.1:8000/mbrowse/general_summary/)

# **4.1.2 API reference**

#### **django-mogi models**

```
class mogi.models.AnnotationSummary(id, compound, lcms_ann_level, best_score, assays,
                                           mzmin, mzmax, rtmin, rtmax)
```
#### **exception DoesNotExist**

#### **exception MultipleObjectsReturned**

**class** mogi.models.**CAnnotationMOGI**(*id*, *cannotation*)

#### **exception DoesNotExist**

#### **exception MultipleObjectsReturned**

**class** mogi.models.**CPeakGroupMetaMOGI**(*id*, *date*, *metabinputdata*, *cpeakgroupmeta\_ptr*, *historydatamogi*)

#### **exception DoesNotExist**

#### **exception MultipleObjectsReturned**

**class** mogi.models.**HistoryDataMOGI**(*id*, *data\_file*, *original\_filename*, *user*, *genericfile\_ptr*, *history*, *name*, *historydata\_ptr*, *investigation*)

#### **exception DoesNotExist**

#### **exception MultipleObjectsReturned**

**class** mogi.models.**ISAGalaxyTrack**(*id*, *galaxyinstancetracking*, *isatogalaxyparam*, *investigation*, *galaxy\_id*)

#### **exception DoesNotExist**

#### **exception MultipleObjectsReturned**

**class** mogi.models.**IncomingGalaxyData**(*id*, *galaxy\_url*, *galaxy\_name*, *galaxy\_data\_id*, *galaxy\_history\_id*, *galaxy\_history\_name*, *other\_details*)

**exception DoesNotExist exception MultipleObjectsReturned**

**django-mogi filters**

**django-mogi views**

**django-mogi filters**

**django-mogi tables**

**django-mogi utils**

# CHAPTER 5

# django-galaxy

Django interfacing with Galaxy. Backend using the bioblend API.

# **5.1 django-galaxy**

Django interfacing with Galaxy. Backend using the bioblend API.

[Galaxy](https://galaxyproject.org/) is a web based workflow platform that can be used to perform bioinformatics in a reproducible and sharable environment.

## **5.1.1 Quick start**

1. Add "galaxy" and django application dependencies to your INSTALLED\_APPS setting like this (galaxy should come before gfiles):

```
INSTALLED_APPS = [
    ...
    'galaxy',
    'gfiles',
    'django_tables2',
    'bootstrap3',
    'django_tables2_column_shifter',
    'django_sb_admin',
    'django_filter'
]
```
2. Include the polls URLconf in your project urls.py like this:

```
url(r'^', include('gfiles.urls')),
path('galaxy/', include('galaxy.urls')),
```
- 3. Run *python manage.py migrate* to create the models.
- 4. Start the development server and visit <http://127.0.0.1:8000>
- 5. Register <http://127.0.0.1:8000/register/> and login <http://127.0.0.1:8000/login/>
- 6. View summary of Galaxy instances and options [http://127.0.0.1:8000/galaxy/galaxy\\_summary/](http://127.0.0.1:8000/galaxy/galaxy_summary/)
- 7. Register Galaxy instance <http://127.0.0.1:8000/galaxy/addgi/>
- 8. Register Galaxy user <http://127.0.0.1:8000/galaxy/addguser/>
- 9. Upload file(s) to Django (for bulk upload of files see django-misa and django-mogi) [http://127.0.0.1:8000/](http://127.0.0.1:8000/upload_gfile/) [upload\\_gfile/](http://127.0.0.1:8000/upload_gfile/)
- 10. Upload file(s) to Galaxy data library (for bulk upload of files see django-misa and django-mogi) [http://127.0.0.1:](http://127.0.0.1:8000/galaxy/files_to_galaxy_datalib/) [8000/galaxy/files\\_to\\_galaxy\\_datalib/](http://127.0.0.1:8000/galaxy/files_to_galaxy_datalib/)
- 11. Run workflow (for running workflows with ISA data see django-misa and django-mogi) [http://127.0.0.1:8000/](http://127.0.0.1:8000/galaxy/workflow_summary/) [galaxy/workflow\\_summary/](http://127.0.0.1:8000/galaxy/workflow_summary/)
- 12. View histories [http://127.0.0.1:8000/galaxy/history\\_status/](http://127.0.0.1:8000/galaxy/history_status/)

# **5.1.2 API reference**

### **django-galaxy models**

**class** galaxy.models.**FilesToGalaxyDataLibraryParam**(*id*, *added\_by*, *folder\_name*, *galaxyinstancetracking*, *link2files*, *local\_path*, *ftp*, *remove*)

#### **exception DoesNotExist**

#### **exception MultipleObjectsReturned**

**class** galaxy.models.**GalaxyFileLink**(*id*, *galaxy\_id*, *galaxy\_library*, *genericfile*, *galaxyinstancetracking*, *removed*)

#### **exception DoesNotExist**

#### **exception MultipleObjectsReturned**

<span id="page-47-0"></span>**class** galaxy.models.**GalaxyInstanceTracking**(*\*args*, *\*\*kwargs*) Model for tracking Galaxy instances and associated ftp sites

#### **exception DoesNotExist**

#### **exception MultipleObjectsReturned**

<span id="page-47-1"></span>**class** galaxy.models.**GalaxyUser**(*\*args*, *\*\*kwargs*) Model for linking a Galaxy user to a Django user

A django user can be linked to many Galaxy instances and each Galaxy User HAS to be linked to Galaxy instance

django-user  $[1 - \ast]$  galaxy-users

galaxy-user [\* — 1] galaxy-instances

However, a django user can't be linked to multiple of the same galaxy instances

#### **exception DoesNotExist**

**class** galaxy.models.**GenericFilesToGalaxyHistoryParam**(*id*, *added\_by*, *history\_name*, *galaxyinstancetracking*)

#### **exception DoesNotExist**

#### **exception MultipleObjectsReturned**

<span id="page-48-1"></span>**class** galaxy.models.**History**(*id*, *update\_time*, *galaxyinstancetracking*, *name*, *empty*, *error*, *failed\_metadata*, *new*, *ok*, *paused*, *running*, *queued*, *setting\_metadata*, *upload*, *galaxy\_id*, *estimated\_progress*)

#### **exception DoesNotExist**

#### **exception MultipleObjectsReturned**

<span id="page-48-0"></span>**class** galaxy.models.**HistoryData**(*id*, *data\_file*, *original\_filename*, *user*, *genericfile\_ptr*, *history*, *name*)

#### **exception DoesNotExist**

#### **exception MultipleObjectsReturned**

<span id="page-48-2"></span>**class** galaxy.models.**Workflow**(*\*args*, *\*\*kwargs*) Model for Galaxy workflows. The workflow needs to be associated with a Valid Galaxy instance

#### **exception DoesNotExist**

#### **exception MultipleObjectsReturned**

**class** galaxy.models.**WorkflowInput**(*id*, *name*, *step*, *datatype*, *workflow*)

#### **exception DoesNotExist**

#### **exception MultipleObjectsReturned**

**class** galaxy.models.**WorkflowRun**(*id*, *rundate*, *ran\_by*, *workflow*, *library*, *history\_name*)

#### **exception DoesNotExist**

#### **exception MultipleObjectsReturned**

#### **django-galaxy views**

```
class galaxy.views.FilesToGalaxyDataLib(**kwargs)
```
Select Files to be added to Galaxy data Library

Inherit the GFileListView that view that shows current files and allows some basic filtering

#### **class** galaxy.views.**GalaxyInstanceCreateView**(*\*\*kwargs*)

Create a Galaxy instance to track in django. Note that the Galaxy needs to be accessible at the point of initialisation.

If file transfer is required to Galaxy that is not located on the same server as the Django server then the associated FTP host & post details need to be added as well, see [galaxy docs](https://galaxyproject.org/ftp-upload/)

User login required

#### **form\_class**

alias of galaxy.forms.GalaxyInstanceTrackingForm

**model**

alias of [galaxy.models.GalaxyInstanceTracking](#page-47-0)

**class** galaxy.views.**GalaxyInstanceTrackingDeleteView**(*\*\*kwargs*)

#### **model**

alias of [galaxy.models.GalaxyInstanceTracking](#page-47-0)

**class** galaxy.views.**GalaxyInstanceTrackingUpdateView**(*\*\*kwargs*)

#### **form\_class**

alias of galaxy.forms.GalaxyInstanceTrackingForm

#### **model**

alias of [galaxy.models.GalaxyInstanceTracking](#page-47-0)

**class** galaxy.views.**GalaxySummaryView**(*\*\*kwargs*)

#### **model**

alias of [galaxy.models.GalaxyInstanceTracking](#page-47-0)

#### **class** galaxy.views.**GalaxySync**(*\*\*kwargs*)

Sync workflows from available galaxy instances for the current user.

This will add any workflows to the django database that have not already been added. And will update any that have been updated on the galaxy instance.

todo: It might be worth changing this view to a more general GalaxySync option. That syncs workflows & files

#### **class** galaxy.views.**GalaxyUserCreateView**(*\*\*kwargs*)

Register a Galaxy user to a Galaxy instance that we have tracked.

A django user can be linked to many Galaxy instances and each Galaxy User HAS to be linked to Galaxy instance

django-user  $[1 - \ast]$  galaxy-users

galaxy-user [\* — 1] galaxy-instances

However, a django user can't be linked to multiple of the same galaxy instances

#### **form\_class**

alias of galaxy.forms.GalaxyUserForm

#### **form\_valid**(*form*)

If the form is valid, save the associated model.

### **get\_form\_kwargs**()

Returns the keyword arguments for instantiating the form.

#### **get\_initial**()

Returns the initial data to use for forms on this view.

#### **model**

alias of [galaxy.models.GalaxyUser](#page-47-1)

**class** galaxy.views.**GalaxyUserDeleteView**(*\*\*kwargs*)

#### **model**

alias of [galaxy.models.GalaxyUser](#page-47-1)

**class** galaxy.views.**GalaxyUserListView**(*\*\*kwargs*)

#### **model**

alias of [galaxy.models.GalaxyUser](#page-47-1)

**class** galaxy.views.**GalaxyUserUpdateView**(*\*\*kwargs*)

#### **form\_class**

alias of galaxy.forms.GalaxyUserForm

#### **model**

alias of [galaxy.models.GalaxyUser](#page-47-1)

**class** galaxy.views.**GenericFilesToGalaxyHistory**(*\*\*kwargs*)

**class** galaxy.views.**HistoryDataBioBlendListView**(*\*\*kwargs*)

**class** galaxy.views.**HistoryDataCreateView**(*\*\*kwargs*)

#### **form\_valid**(*form*)

If the form is valid, save the associated model.

#### **get\_initial**()

Returns the initial data to use for forms on this view.

#### **model**

alias of [galaxy.models.HistoryData](#page-48-0)

#### **class** galaxy.views.**HistoryListView**(*\*\*kwargs*) View and initiate a run for all registered workflows.

Workflows can also be synced here as well

#### **model**

alias of [galaxy.models.History](#page-48-1)

#### **class** galaxy.views.**TableFileSelectMixin** General class for file selection with ajax multipage

**class** galaxy.views.**WorkflowCreateView**(*\*\*kwargs*)

#### **form\_valid**(*form*)

If the form is valid, save the associated model.

**get\_form\_kwargs**(*\*\*kwargs*)

Returns the keyword arguments for instantiating the form.

**get\_initial**()

Returns the initial data to use for forms on this view.

#### **model**

alias of [galaxy.models.Workflow](#page-48-2)

### **class** galaxy.views.**WorkflowListView**(*\*\*kwargs*)

View and initiate a run for all registered workflows.

Workflows can also be synced here as well

#### **model**

alias of [galaxy.models.Workflow](#page-48-2)

#### **class** galaxy.views.**WorkflowRunView**(*\*\*kwargs*) Run a registered workflow

### **filter\_class**

alias of [gfiles.filter.GFileFilter](#page-68-0)

#### **table\_class**

alias of [gfiles.tables.GFileTable](#page-68-1)

### **class** galaxy.views.**WorkflowStatus**(*\*\*kwargs*)

View available Galaxy. If any new workflows are added to a Galaxy instance the user should sync first before they can be seen in the table.

**django-galaxy filters**

**django-galaxy tables**

**django-galaxy utils**

# CHAPTER 6

# django-misa

ISA organisation for metabolomic studies with Django

# **6.1 django-misa**

ISA organisation for metabolomic studies with Django

# **6.1.1 Quick start**

1. Add "mbrowse" and django application dependencies to your INSTALLED\_APPS setting like this (mbrowse should come before gfiles):

```
INSTALLED_APPS = [
    ...
    'mbrowse',
    'gfiles',
    'django_tables2',
    'bootstrap3',
    'django_tables2_column_shifter',
    'django_sb_admin',
    'django_filter'
    'dal',
    'dal_select2',
]
```
2. Include the polls URLconf in your project urls.py like this:

```
url(r'^', include('gfiles.urls')),
path('mbrowse/', include('mbrowse.urls')),
```
- 3. Run *python manage.py migrate* to create the mbrowse models.
- 4. Start the development server and visit [http://127.0.0.1:8000/mbrowse/general\\_summary](http://127.0.0.1:8000/mbrowse/general_summary)
- 5. Register <http://127.0.0.1:8000/register/> and login <http://127.0.0.1:8000/login/>
- 6. Upload metabolomics mzML files (can also be done with djang-misa and django-mogi) [http://127.0.0.1:8000/](http://127.0.0.1:8000/mbrowse/upload_mfiles_batch/) [mbrowse/upload\\_mfiles\\_batch/](http://127.0.0.1:8000/mbrowse/upload_mfiles_batch/)
- 7. Upload LC-MS data set (can be done through galaxy, see django-mogi) [http://127.0.0.1:8000/mbrowse/upload\\_](http://127.0.0.1:8000/mbrowse/upload_lcms_dataset/) [lcms\\_dataset/](http://127.0.0.1:8000/mbrowse/upload_lcms_dataset/)
- 8. Browse and view the datasets [http://127.0.0.1:8000/mbrowse/cpeakgroupmeta\\_summary/](http://127.0.0.1:8000/mbrowse/cpeakgroupmeta_summary/)
- 9. Browse and view the annotations [http://127.0.0.1:8000/mbrowse/cpeakgroupmeta\\_summary/](http://127.0.0.1:8000/mbrowse/cpeakgroupmeta_summary/)
- 10. Search the datasets [http://127.0.0.1:8000/mbrowse/search\\_result\\_summary/](http://127.0.0.1:8000/mbrowse/search_result_summary/)

### **6.1.2 API reference**

#### **django-misa models**

**class** misa.models.**Assay**(*id*, *study*, *description*, *name*)

#### **exception DoesNotExist**

#### **exception MultipleObjectsReturned**

**class** misa.models.**AssayDetail**(*id*, *assay*, *code\_field*, *studysample*, *samplecollectionprocess*, *extractionprocess*, *speprocess*, *chromatographyprocess*, *measurementprocess*, *datatransformationprocess*, *metaboliteidentifcationprocess*)

**exception DoesNotExist**

**exception MultipleObjectsReturned**

**class** misa.models.**AssayRun**(*id*, *assaydetail*, *run*, *technical\_replicate*)

#### **exception DoesNotExist**

#### **exception MultipleObjectsReturned**

**class** misa.models.**ChromatographyProcess**(*id*, *chromatographyprotocol*, *date*, *details*, *chromatographyfrac*)

#### **exception DoesNotExist**

#### **exception MultipleObjectsReturned**

**class** misa.models.**ChromatographyProtocol**(*id*, *name*, *description*, *uri*, *version*, *code\_field*, *chromatographytype*, *instrument\_name*)

#### **exception DoesNotExist**

#### **exception MultipleObjectsReturned**

**class** misa.models.**ChromatographyType**(*id*, *type*, *description*)

#### **exception DoesNotExist**

#### **exception MultipleObjectsReturned**

**class** misa.models.**DataTransformationProcess**(*id*, *datatransformationprotocol*, *details*)

#### **exception DoesNotExist**

**exception MultipleObjectsReturned**

**class** misa.models.**DataTransformationProtocol**(*id*, *name*, *description*, *uri*, *version*, *code\_field*)

**exception DoesNotExist**

**exception MultipleObjectsReturned**

**class** misa.models.**ExtractionProcess**(*id*, *extractionprotocol*, *date*, *details*)

#### **exception DoesNotExist**

#### **exception MultipleObjectsReturned**

**class** misa.models.**ExtractionProtocol**(*id*, *name*, *description*, *uri*, *version*, *code\_field*, *extractiontype*, *postextraction*, *derivitisation*)

**exception DoesNotExist**

**exception MultipleObjectsReturned**

**class** misa.models.**ExtractionType**(*id*, *type*, *description*)

**exception DoesNotExist**

#### **exception MultipleObjectsReturned**

**class** misa.models.**Investigation**(*id*, *name*, *description*)

**exception DoesNotExist**

#### **exception MultipleObjectsReturned**

**class** misa.models.**MISAFile**(*id*, *data\_file*, *original\_filename*, *user*, *genericfile\_ptr*, *investigation*)

**exception DoesNotExist**

#### **exception MultipleObjectsReturned**

**class** misa.models.**MeasurementProcess**(*id*, *measurementprotocol*, *date*, *details*, *polaritytype*)

#### **exception DoesNotExist**

**exception MultipleObjectsReturned**

**class** misa.models.**MeasurementProtocol**(*id*, *name*, *description*, *uri*, *version*, *code\_field*, *measurementtechnique*)

**exception DoesNotExist**

#### **exception MultipleObjectsReturned**

**class** misa.models.**MeasurementTechnique**(*id*, *type*, *description*)

**exception DoesNotExist**

**exception MultipleObjectsReturned**

```
class misa.models.MetaboliteIdentificationProcess(id, metaboliteidentificationprotocol,
                                                            details)
```
**exception DoesNotExist**

**exception MultipleObjectsReturned**

**class** misa.models.**MetaboliteIdentificationProtocol**(*id*, *name*, *description*, *uri*, *version*, *code\_field*)

**exception DoesNotExist**

**exception MultipleObjectsReturned**

**class** misa.models.**OntologyTerm**(*id*, *name*, *description*, *ontology\_id*, *iri*, *obo\_id*, *ontology\_name*, *ontology\_prefix*, *short\_form*, *type*)

**exception DoesNotExist**

**exception MultipleObjectsReturned**

**class** misa.models.**Organism**(*id*, *ontologyterm*, *name*)

**exception DoesNotExist**

**exception MultipleObjectsReturned**

**class** misa.models.**OrganismPart**(*id*, *ontologyterm*, *name*)

**exception DoesNotExist**

**exception MultipleObjectsReturned**

**class** misa.models.**PolarityType**(*id*, *type*, *description*)

**exception DoesNotExist**

**exception MultipleObjectsReturned**

**class** misa.models.**SampleCollectionProcess**(*id*, *samplecollectionprotocol*, *details*)

**exception DoesNotExist**

**exception MultipleObjectsReturned**

**class** misa.models.**SampleCollectionProtocol**(*id*, *name*, *description*, *uri*, *version*, *code\_field*)

**exception DoesNotExist**

**exception MultipleObjectsReturned**

**class** misa.models.**SampleType**(*id*, *type*, *ontologyterm*)

**exception DoesNotExist exception MultipleObjectsReturned** **class** misa.models.**SpeProcess**(*id*, *speprotocol*, *date*, *details*, *spefrac*)

#### **exception DoesNotExist**

#### **exception MultipleObjectsReturned**

**class** misa.models.**SpeProtocol**(*id*, *name*, *description*, *uri*, *version*, *code\_field*, *spetype*)

#### **exception DoesNotExist**

#### **exception MultipleObjectsReturned**

**class** misa.models.**SpeType**(*id*, *type*, *description*)

#### **exception DoesNotExist**

#### **exception MultipleObjectsReturned**

**class** misa.models.**Study**(*id*, *investigation*, *description*, *dmastudy*, *name*, *title*, *grant\_number*, *funding\_agency*, *submission\_date*, *public\_release\_date*)

#### **exception DoesNotExist**

#### **exception MultipleObjectsReturned**

**class** misa.models.**StudyFactor**(*id*, *ontologyterm\_type*, *ontologyterm\_value*, *value*, *ontologyterm\_unit*, *full\_name*)

#### **exception DoesNotExist**

#### **exception MultipleObjectsReturned**

**class** misa.models.**StudySample**(*id*, *study*, *sample\_name*, *source\_name*, *organism*, *organism\_part*, *sampletype*, *samplecollectionprocess*)

**exception DoesNotExist**

**exception MultipleObjectsReturned**

#### **django-misa filters**

**django-misa views**

**django-misa filters**

**django-misa tables**

**django-misa utils**

# CHAPTER 7

# django-mbrowse

Browse, view and search metabolomic datasets

# **7.1 django-mbrowse**

Browse, view and search metabolomic datasets

# **7.1.1 Quick start**

1. Add "mbrowse" and django application dependencies to your INSTALLED\_APPS setting like this (mbrowse should come before gfiles):

```
INSTALLED_APPS = [
    ...
    'mbrowse',
    'gfiles',
    'django_tables2',
    'bootstrap3',
    'django_tables2_column_shifter',
    'django_sb_admin',
    'django_filter'
    'dal',
    'dal_select2',
]
```
2. Include the polls URLconf in your project urls.py like this:

```
url(r'^', include('gfiles.urls')),
path('mbrowse/', include('mbrowse.urls')),
```
- 3. Run *python manage.py migrate* to create the mbrowse models.
- 4. Start the development server and visit [http://127.0.0.1:8000/mbrowse/general\\_summary](http://127.0.0.1:8000/mbrowse/general_summary)
- 5. Register <http://127.0.0.1:8000/register/> and login <http://127.0.0.1:8000/login/>
- 6. Upload metabolomics mzML files (can also be done with djang-misa and django-mogi) [http://127.0.0.1:8000/](http://127.0.0.1:8000/mbrowse/upload_mfiles_batch/) [mbrowse/upload\\_mfiles\\_batch/](http://127.0.0.1:8000/mbrowse/upload_mfiles_batch/)
- 7. Upload LC-MS data set (can be done through galaxy, see django-mogi) [http://127.0.0.1:8000/mbrowse/upload\\_](http://127.0.0.1:8000/mbrowse/upload_lcms_dataset/) [lcms\\_dataset/](http://127.0.0.1:8000/mbrowse/upload_lcms_dataset/)
- 8. Browse and view the datasets [http://127.0.0.1:8000/mbrowse/cpeakgroupmeta\\_summary/](http://127.0.0.1:8000/mbrowse/cpeakgroupmeta_summary/)
- 9. Browse and view the annotations [http://127.0.0.1:8000/mbrowse/cpeakgroupmeta\\_summary/](http://127.0.0.1:8000/mbrowse/cpeakgroupmeta_summary/)
- 10. Search the datasets [http://127.0.0.1:8000/mbrowse/search\\_result\\_summary/](http://127.0.0.1:8000/mbrowse/search_result_summary/)

## **7.1.2 API reference**

#### **django-mbrowse models**

```
class mbrowse.models.models_general.AdductRule(id, adduct_type, nmol, charge, massdiff,
                                                           oidscore, quasi, ips, frag_score)
```
#### **exception DoesNotExist**

#### **exception MultipleObjectsReturned**

```
class mbrowse.models.models_general.MFile(id, data_file, original_filename, user, generic-
                                                       file_ptr, run, mfilesuffix, prefix)
```
#### **exception DoesNotExist**

#### **exception MultipleObjectsReturned**

**class** mbrowse.models.models\_general.**MFileSuffix**(*id*, *suffix*)

#### **exception DoesNotExist**

#### **exception MultipleObjectsReturned**

<span id="page-59-1"></span>**class** mbrowse.models.models\_general.**MetabInputData**(*id*, *date*, *gfile*)

#### **exception DoesNotExist**

#### **exception MultipleObjectsReturned**

**class** mbrowse.models.models\_general.**Polarity**(*id*, *polarity*)

#### **exception DoesNotExist**

#### **exception MultipleObjectsReturned**

<span id="page-59-0"></span>**class** mbrowse.models.models\_general.**Run**(*id*, *prefix*, *polarity*)

# **exception DoesNotExist exception MultipleObjectsReturned**

**class** mbrowse.models.models\_cpeaks.**Adduct**(*id*, *idi*, *adductrule*, *cpeakgroup*, *neutralmass*)

#### **exception DoesNotExist**

#### **exception MultipleObjectsReturned**

**class** mbrowse.models.models\_cpeaks.**CPeak**(*id*, *idi*, *mz*, *mzmin*, *mzmax*, *rt*, *rtmin*, *rtmax*, *\_into*, *intb*, *maxo*, *sn*, *rtminraw*, *rtmaxraw*, *xcmsfileinfo*)

#### **exception DoesNotExist**

#### **exception MultipleObjectsReturned**

<span id="page-60-0"></span>**class** mbrowse.models.models\_cpeaks.**CPeakGroup**(*id*, *idi*, *mzmed*, *mzmin*, *mzmax*, *rtmed*, *rtmin*, *rtmax*, *npeaks*, *isotopes*, *adducts*, *pcgroup*, *msms\_count*, *cpeakgroupmeta*, *best\_annotation*, *best\_score*)

#### **exception DoesNotExist**

#### **exception MultipleObjectsReturned**

**class** mbrowse.models.models\_cpeaks.**CPeakGroupLink**(*id*, *cpeak*, *cpeakgroup*, *best\_feature*)

#### **exception DoesNotExist**

#### **exception MultipleObjectsReturned**

<span id="page-60-1"></span>**class** mbrowse.models.models\_cpeaks.**CPeakGroupMeta**(*id*, *date*, *metabinputdata*)

#### **exception DoesNotExist**

#### **exception MultipleObjectsReturned**

<span id="page-60-2"></span>**class** mbrowse.models.models\_cpeaks.**Eic**(*id*, *idi*, *scan*, *intensity*, *rt\_raw*, *rt\_corrected*, *purity*, *cpeak*, *cpeakgroup*, *eicmeta*)

#### **exception DoesNotExist**

#### **exception MultipleObjectsReturned**

**class** mbrowse.models.models\_cpeaks.**EicMeta**(*id*, *metabinputdata*)

#### **exception DoesNotExist**

#### **exception MultipleObjectsReturned**

**class** mbrowse.models.models\_cpeaks.**Isotope**(*id*, *idi*, *cpeakgroup1*, *cpeakgroup2*, *iso*, *charge*, *metabinputdata*)

#### **exception DoesNotExist**

#### **exception MultipleObjectsReturned**

**class** mbrowse.models.models\_cpeaks.**NeutralMass**(*id*, *idi*, *nm*, *ips*, *metabinputdata*)

#### **exception DoesNotExist**

**class** mbrowse.models.models\_cpeaks.**SPeakMetaCPeakFragLink**(*id*, *cpeak*, *speakmeta*)

#### **exception DoesNotExist**

#### **exception MultipleObjectsReturned**

**class** mbrowse.models.models\_cpeaks.**XCMSFileInfo**(*id*, *idi*, *filename*, *classname*, *mfile*, *metabinputdata*)

#### **exception DoesNotExist**

#### **exception MultipleObjectsReturned**

<span id="page-61-0"></span>**class** mbrowse.models.models\_speaks.**SPeak**(*id*, *speakmeta*, *mz*, *i*)

#### **exception DoesNotExist**

#### **exception MultipleObjectsReturned**

**class** mbrowse.models.models\_speaks.**SPeakMeta**(*id*, *run*, *idi*, *scan\_idi*, *precursor\_mz*, *precursor\_i*, *scan\_num*, *precursor\_scan\_num*, *precursor\_nearest*, *precursor\_rt*, *ms\_level*, *metabinputdata*, *a\_mz*, *a\_purity*, *a\_pknm*, *i\_mz*, *i\_purity*, *i\_pknm*, *in\_purity*, *in\_pknm*)

#### **exception DoesNotExist**

#### **exception MultipleObjectsReturned**

**class** mbrowse.models.models\_libraries.**LibrarySpectra**(*id*, *library\_spectra\_meta*, *mz*, *i*, *other*)

#### **exception DoesNotExist**

#### **exception MultipleObjectsReturned**

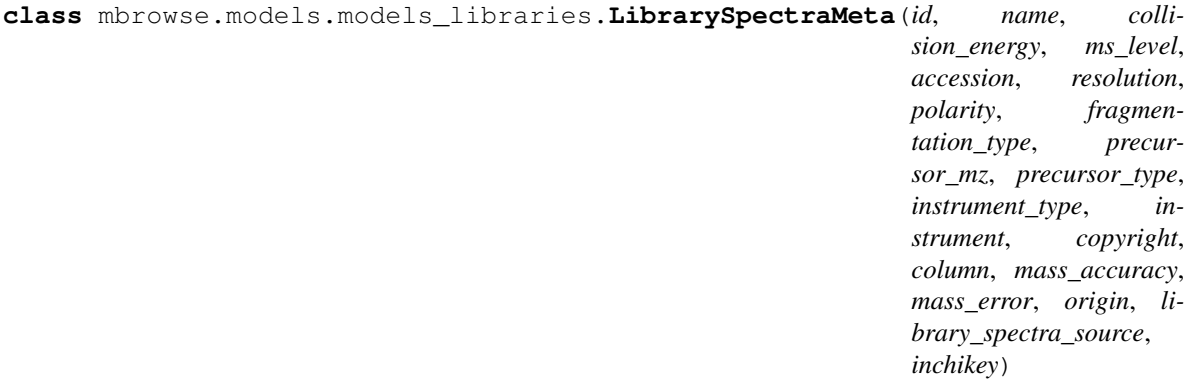

### **exception DoesNotExist**

#### **exception MultipleObjectsReturned**

<span id="page-61-1"></span>**class** mbrowse.models.models\_libraries.**LibrarySpectraSource**(*id*, *name*, *description*)

#### **exception DoesNotExist**

**class** mbrowse.models.models\_compounds.**Compound**(*created\_at*, *updated\_at*, *inchikey\_id*, *name*, *systematic\_name*, *iupac\_name*, *trade\_name*, *other\_names*, *molecular\_formula*, *smiles*, *pubchem\_id*, *chemspider\_id*, *kegg\_id*, *hmdb\_id*, *lmdb\_id*, *lbdb\_id*, *humancyc\_id*, *chebi\_id*, *metlin\_id*, *foodb\_id*, *monoisotopic\_mass*, *exact\_mass*, *molecular\_weight*, *xlogp*, *category*, *compound\_class*, *sub\_class*, *FA*, *brite*)

#### **exception DoesNotExist**

#### **exception MultipleObjectsReturned**

<span id="page-62-0"></span>**class** mbrowse.models.models\_annotations.**CAnnotation**(*id*, *compound*, *cpeakgroup*, *spectral\_matching\_average\_score*, *metfrag\_average\_score*, *mzcloud\_average\_score*, *sirius\_csifingerid\_average\_score*, *ms1\_average\_score*, *weighted\_score*, *rank*)

#### **exception DoesNotExist**

#### **exception MultipleObjectsReturned**

**class** mbrowse.models.models\_annotations.**CAnnotationWeight**(*id*, *spectral\_matching\_weight*, *mzcloud\_weight*, *sirius\_csifingerid\_weight*, *ms1\_weight*, *metfrag\_weight*)

#### **exception DoesNotExist**

#### **exception MultipleObjectsReturned**

**class** mbrowse.models.models\_annotations.**CSIFingerIDAnnotation**(*id*, *idi*,

*s\_peak\_meta*, *inchikey2d*, *molecular\_formula*, *rank*, *score*, *name*, *links*, *smiles*, *rank\_score*, *csifingeridmeta*)

#### **exception DoesNotExist**

#### **exception MultipleObjectsReturned**

**class** mbrowse.models.models\_annotations.**CSIFingerIDMeta**(*id*, *datetime\_stamp*)

#### **exception DoesNotExist**

**class** mbrowse.models.models\_annotations.**MetFragAnnotation**(*id*, *idi*, *s\_peak\_meta*, *explained\_peaks*, *formula\_explained\_peaks*, *maximum\_tree\_depth*, *fragmentor\_score*, *fragmentor\_score\_values*, *number\_peaks\_used*, *score*, *compound*)

#### **exception DoesNotExist**

#### **exception MultipleObjectsReturned**

**class** mbrowse.models.models\_annotations.**ProbmetabAnnotation**(*id*, *idi*, *cpeakgroup*, *compound*, *prob*)

#### **exception DoesNotExist**

#### **exception MultipleObjectsReturned**

<span id="page-63-0"></span>**class** mbrowse.models.models\_annotations.**SpectralMatching**(*id*, *idi*, *s\_peak\_meta*, *score*, *percentage\_match*, *match\_num*, *library\_spectra\_meta*, *accession*, *name*)

#### **exception DoesNotExist**

**exception MultipleObjectsReturned**

#### **django-mbrowse filters**

#### **django-mbrowse views**

**class** mbrowse.views.views\_general.**GeneralSummaryView**(*\*\*kwargs*)

**class** mbrowse.views.views\_general.**MFileAutocomplete**(*\*\*kwargs*)

#### **get\_queryset**() Filter the queryset with GET['q'].

**class** mbrowse.views.views\_general.**RunCreateView**(*\*\*kwargs*)

#### **model**

alias of [mbrowse.models.models\\_general.Run](#page-59-0)

**class** mbrowse.views.views\_general.**UploadAdductRules**(*\*\*kwargs*)

**class** mbrowse.views.views\_general.**UploadMFilesBatch**(*\*\*kwargs*)

**class** mbrowse.views.views\_cpeaks.**CAnnotationsListAllView**(*\*\*kwargs*)

#### **model**

alias of [mbrowse.models.models\\_annotations.CAnnotation](#page-62-0)

**class** mbrowse.views.views\_cpeaks.**CAnnotationsListView**(*\*\*kwargs*)

#### **model**

alias of [mbrowse.models.models\\_annotations.CAnnotation](#page-62-0)

**class** mbrowse.views.views\_cpeaks.**CPeakGroupAllListView**(*\*\*kwargs*)

#### **model**

alias of [mbrowse.models.models\\_cpeaks.CPeakGroup](#page-60-0)

**class** mbrowse.views.views\_cpeaks.**CPeakGroupListView**(*\*\*kwargs*)

#### **model**

alias of [mbrowse.models.models\\_cpeaks.CPeakGroup](#page-60-0)

**class** mbrowse.views.views\_cpeaks.**CPeakGroupMetaListView**(*\*\*kwargs*)

#### **model**

alias of [mbrowse.models.models\\_cpeaks.CPeakGroupMeta](#page-60-1)

**class** mbrowse.views.views\_cpeaks.**EicListView**(*\*\*kwargs*)

#### **model**

alias of [mbrowse.models.models\\_cpeaks.Eic](#page-60-2)

**class** mbrowse.views.views\_cpeaks.**Frag4FeatureListView**(*\*\*kwargs*)

#### **model**

alias of [mbrowse.models.models\\_speaks.SPeak](#page-61-0)

**class** mbrowse.views.views\_cpeaks.**UploadLCMSDataset**(*\*\*kwargs*)

#### **form\_valid**(*form*)

If the form is valid, save the associated model.

#### **model**

alias of [mbrowse.models.models\\_general.MetabInputData](#page-59-1)

**class** mbrowse.views.views\_libraries.**CPeakGroupSpectralMatchingListView**(*\*\*kwargs*)

#### **model**

alias of [mbrowse.models.models\\_annotations.SpectralMatching](#page-63-0)

**class** mbrowse.views.views\_libraries.**LibrarySpectraSourceCreateView**(*\*\*kwargs*)

#### **form\_valid**(*form*)

If the form is valid, save the associated model.

#### **model**

alias of [mbrowse.models.models\\_libraries.LibrarySpectraSource](#page-61-1)

**class** mbrowse.views.views\_libraries.**SMatchView**(*\*\*kwargs*)

#### **model**

alias of [mbrowse.models.models\\_speaks.SPeak](#page-61-0)

**class** mbrowse.views.views\_search.**SearchFragParamCreateView**(*\*\*kwargs*)

#### **form\_valid**(*form*)

If the form is valid, save the associated model.

#### **model**

alias of mbrowse.models.models\_search.SearchFragParam

**class** mbrowse.views.views\_search.**SearchFragResultListView**(*\*\*kwargs*)

#### **model**

alias of mbrowse.models.models\_search.SearchFragResult

**class** mbrowse.views.views\_search.**SearchMzParamCreateView**(*\*\*kwargs*)

#### **form\_valid**(*form*)

If the form is valid, save the associated model.

#### **model**

alias of mbrowse.models.models\_search.SearchMzParam

**class** mbrowse.views.views\_search.**SearchMzResultListView**(*\*\*kwargs*)

#### **model**

alias of mbrowse.models.models\_search.SearchMzResult

**class** mbrowse.views.views\_search.**SearchNmParamCreateView**(*\*\*kwargs*)

#### **form\_valid**(*form*)

If the form is valid, save the associated model.

#### **model**

alias of mbrowse.models.models\_search.SearchNmParam

**class** mbrowse.views.views\_search.**SearchNmResultListView**(*\*\*kwargs*)

#### **model**

alias of mbrowse.models.models\_search.SearchNmResult

**class** mbrowse.views.views\_search.**SearchResultSummaryView**(*\*\*kwargs*)

#### **django-mbrowse filters**

**class** mbrowse.filter.**MFileFilter**(*data=None*, *queryset=None*, *prefix=None*, *strict=None*, *request=None*)

#### **django-mbrowse tables**

**class** mbrowse.tables.**MFileTable**(*\*args*, *\*\*kwargs*)

#### **django-mbrowse utils**

# CHAPTER 8

# django-gfiles

Simple file management for generic files in Django

# **8.1 django-gfiles**

Simple file management of generic files in Django. Allows files to be saved as symlinks, tracks the original filename, tracks the user that uploaded the file.

The uploaded files can be viewed and searched using django-tables2 and django-filter applications.

# **8.1.1 Quick start**

1. Add "gfiles" and django application dependencies to your INSTALLED\_APPS setting like this:

```
INSTALLED_APPS = [
    ...
    'gfiles',
    'django_tables2',
    'bootstrap3',
    'django_tables2_column_shifter',
    'django_sb_admin',
    'django_filter'
]
```
2. Include the polls URLconf in your project urls.py like this:

url(r'^', include('gfiles.urls')),

- 3. Run *python manage.py migrate* to create the models.
- 4. Start the development server and visit <http://127.0.0.1:8000>
- 5. Register <http://127.0.0.1:8000/register/> and login <http://127.0.0.1:8000/login/>
- 6. Add files (need to be logged in) [http://127.0.0.1:8000/upload\\_gfile/](http://127.0.0.1:8000/upload_gfile/)
- 7. View and filter files [http://127.0.0.1:8000/gfile\\_summary/](http://127.0.0.1:8000/gfile_summary/)

## **8.1.2 API reference**

#### **django-gfiles models**

```
class gfiles.models.GenericFile(*args, **kwargs)
     Model for managing generic files. Files can either be saved as symlink or copied to the data file store based on
     what has been set in the settings file MEDIA_ROOT parameter
```
#### **exception DoesNotExist**

**exception MultipleObjectsReturned**

#### **django-gfiles views**

```
class gfiles.views.GFileCreateView(**kwargs)
```
Class to create a save a generic file using the GenericFile model.

Inherits the CreateView class and uses the LoginRequiredMixin

```
form_class
    alias of gfiles.forms.GFileForm
```

```
form_valid(form)
     If the form is valid, save the associated model.
```
#### **model**

alias of [gfiles.models.GenericFile](#page-67-0)

#### **class** gfiles.views.**GFileListView**(*\*\*kwargs*)

Class to view a table and filter all of the currently saved GenericFiles

Inherits the FilterView class and uses the SingleTableMixin for viewing the django-tables2 table and uses the ExportMixin so that the table can be exported as a csv file

#### **filterset\_class**

alias of [gfiles.filter.GFileFilter](#page-68-0)

#### **model**

alias of [gfiles.models.GenericFile](#page-67-0)

#### **table\_class**

alias of [gfiles.tables.GFileTableWithCheck](#page-68-2)

```
gfiles.views.index(request)
     basic index view
```
### gfiles.views.**status\_update**(*request*)

Updates for tracking status of long processes via celery

#### gfiles.views.**success**(*request*) basic success view

### **django-gfiles filters**

<span id="page-68-0"></span>**class** gfiles.filter.**GFileFilter**(*data=None*, *queryset=None*, *prefix=None*, *strict=None*, *request=None*) Class for filtering Generic Files using django\_filters.FilterSet

Filters available for the username of the user who uploaded the file and the original filename (the original name can be different to the name of the file that is stored if multiple files of the same name are uploaded at the same time)

### **django-gfiles tables**

```
class gfiles.tables.GFileTable(*args, **kwargs)
```
Class for django-tables2 table of gfiles.models.GenericFiles.

Inherits the ColumnShiftTable, that is a modified django-tables2 class that allows columns to be dynamically selected

<span id="page-68-2"></span>**class** gfiles.tables.**GFileTableWithCheck**(*\*args*, *\*\*kwargs*)

Class for django-tables2 table of gfiles.models.GenericFiles with a check box column

Inherits gfiles.models.GFileTable and just adds checkbox.

### **django-gfiles utils**

gfiles.utils.save\_as\_symlink.**save\_as\_symlink**(*abs\_pth*, *name*, *generic\_file\_obj*)

Takes a **gfiles.models.GenericFiles** object and saves a symlink of the file to the absolute path (abs\_pth).

#### Parameters

- **abs\_pth** path to the file to symlink to
- **name** Name to save to the file as
- **generic\_file\_obj** gfiles.models.GenericFiles object

Returns updated gfiles.models.GenericFiles object with symlink

# CHAPTER 9

# About

# **9.1 Contacts**

# **9.1.1 Tom Lawson**

Computational metabolomics Metabolomics and System Toxicology Laboratory University of Birmingham, United Kingdom [tnl495@bham.ac.uk](mailto:tnl495@bham.ac.uk)

# **9.1.2 Ralf Weber**

Computational metabolomics Phenome Centre Birmingham (PCB) School of Bioscience, University of Birmingham, United Kingdom [r.j.weber@bham.ac.uk](mailto:r.j.weber@bham.ac.uk)

# **9.1.3 Martin Jones**

Computational metabolomics Metabolomics and System Toxicology Laboratory University of Birmingham, United Kingdom [m.r.jones.1@bham.ac.uk](mailto:m.r.jones.1@bham.ac.uk)

# **9.1.4 Mark Viant**

Metabolomics and System Toxicology Laboratory Phenome Centre Birmingham (PCB) School of Bioscience, University of Birmingham, United Kingdom [m.viant@bham.ac.uk](mailto:m.viant@bham.ac.uk)
# Python Module Index

### g

mogi.models, [40](#page-43-0) mogi.tables, [41](#page-44-2)

```
galaxy.filter, 48
galaxy.models, 44
galaxy.tables, 48
galaxy.utils.galaxy_utils, 48
galaxy.utils.history_actions, 48
galaxy.utils.sync_files, 48
galaxy.utils.upload_to_galaxy, 48
galaxy.utils.workflow_actions, 48
galaxy.views, 45
gfiles.filter, 65
gfiles.models, 64
gfiles.tables, 65
gfiles.utils.save_as_symlink, 65
gfiles.views, 64
```
#### m

```
mbrowse.filter, 62
mbrowse.forms.forms_general, 60
mbrowse.forms.forms_libraries, 60
mbrowse.forms.forms_search, 60
mbrowse.models.models_annotations, 59
mbrowse.models.models_compounds, 58
mbrowse.models.models_cpeaks, 56
mbrowse.models.models_dpeaks, 58
mbrowse.models.models_general, 56
mbrowse.models.models_libraries, 58
mbrowse.models.models_speaks, 58
mbrowse.tables, 62
mbrowse.views.views_cpeaks, 60
mbrowse.views.views_general, 60
mbrowse.views.views_libraries, 61
mbrowse.views.views_search, 61
misa.filter, 53
misa.forms, 53
misa.models, 50
misa.tables, 53
mogi.filter, 41
mogi.forms, 41
```
## Index

## A

Adduct (class in mbrowse.models.models\_cpeaks), [56](#page-59-2) Adduct.DoesNotExist, [57](#page-60-0) Adduct.MultipleObjectsReturned, [57](#page-60-0) AdductRule (class in mbrowse.models.models general), [56](#page-59-2) AdductRule.DoesNotExist, [56](#page-59-2) AdductRule.MultipleObjectsReturned, [56](#page-59-2) AnnotationSummary (class in mogi.models), [40](#page-43-1) AnnotationSummary.DoesNotExist, [40](#page-43-1) AnnotationSummary.MultipleObjectsReturned, [40](#page-43-1) Assay (class in misa.models), [50](#page-53-1) Assay.DoesNotExist, [50](#page-53-1) Assay.MultipleObjectsReturned, [50](#page-53-1) AssayDetail (class in misa.models), [50](#page-53-1) AssayDetail.DoesNotExist, [50](#page-53-1) AssayDetail.MultipleObjectsReturned, [50](#page-53-1) AssayRun (class in misa.models), [50](#page-53-1) AssayRun.DoesNotExist, [50](#page-53-1) AssayRun.MultipleObjectsReturned, [50](#page-53-1)

# C

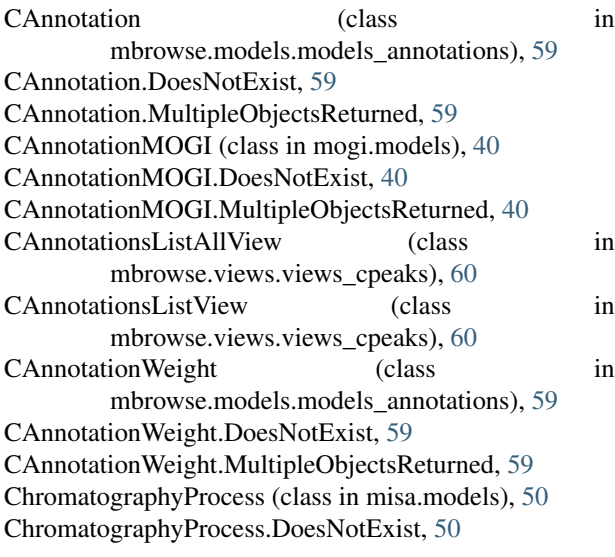

ChromatographyProcess.MultipleObjectsReturned, [50](#page-53-1) ChromatographyProtocol (class in misa.models), [50](#page-53-1) ChromatographyProtocol.DoesNotExist, [50](#page-53-1) ChromatographyProtocol.MultipleObjectsReturned, [50](#page-53-1) ChromatographyType (class in misa.models), [50](#page-53-1) ChromatographyType.DoesNotExist, [50](#page-53-1) ChromatographyType.MultipleObjectsReturned, [50](#page-53-1) Compound (class in mbrowse.models.models\_compounds), [58](#page-61-3) Compound.DoesNotExist, [59](#page-62-1) Compound.MultipleObjectsReturned, [59](#page-62-1) CPeak (class in mbrowse.models.models\_cpeaks), [57](#page-60-0) CPeak.DoesNotExist, [57](#page-60-0) CPeak.MultipleObjectsReturned, [57](#page-60-0) CPeakGroup (class in mbrowse.models.models\_cpeaks), [57](#page-60-0) CPeakGroup.DoesNotExist, [57](#page-60-0) CPeakGroup.MultipleObjectsReturned, [57](#page-60-0) CPeakGroupAllListView (class in mbrowse.views.views\_cpeaks), [61](#page-64-2) CPeakGroupLink (class in mbrowse.models.models\_cpeaks), [57](#page-60-0) CPeakGroupLink.DoesNotExist, [57](#page-60-0) CPeakGroupLink.MultipleObjectsReturned, [57](#page-60-0) CPeakGroupListView (class in mbrowse.views.views\_cpeaks), [61](#page-64-2) CPeakGroupMeta (class in mbrowse.models.models\_cpeaks), [57](#page-60-0) CPeakGroupMeta.DoesNotExist, [57](#page-60-0) CPeakGroupMeta.MultipleObjectsReturned, [57](#page-60-0) CPeakGroupMetaListView (class in mbrowse.views.views\_cpeaks), [61](#page-64-2) CPeakGroupMetaMOGI (class in mogi.models), [40](#page-43-1) CPeakGroupMetaMOGI.DoesNotExist, [40](#page-43-1) CPeakGroupMetaMOGI.MultipleObjectsReturned, [40](#page-43-1) CPeakGroupSpectralMatchingListView (class in mbrowse.views.views\_libraries), [61](#page-64-2) CSIFingerIDAnnotation (class in mbrowse.models.models\_annotations), [59](#page-62-1) CSIFingerIDAnnotation.DoesNotExist, [59](#page-62-1)

CSIFingerIDAnnotation.MultipleObjectsReturned, [59](#page-62-1) CSIFingerIDMeta (class in mbrowse.models.models\_annotations), [59](#page-62-1) CSIFingerIDMeta.DoesNotExist, [59](#page-62-1) CSIFingerIDMeta.MultipleObjectsReturned, [59](#page-62-1)

# D

DataTransformationProcess (class in misa.models), [51](#page-54-0) DataTransformationProcess.DoesNotExist, [51](#page-54-0) DataTransformationProcess.MultipleObjectsReturned, [51](#page-54-0) DataTransformationProtocol (class in misa.models), [51](#page-54-0) DataTransformationProtocol.DoesNotExist, [51](#page-54-0)

DataTransformationProtocol.MultipleObjectsReturned, [51](#page-54-0)

# E

Eic (class in mbrowse.models.models\_cpeaks), [57](#page-60-0) Eic.DoesNotExist, [57](#page-60-0) Eic.MultipleObjectsReturned, [57](#page-60-0) EicListView (class in mbrowse.views.views\_cpeaks), [61](#page-64-2) EicMeta (class in mbrowse.models.models\_cpeaks), [57](#page-60-0) EicM EicMeta.MultipleObjectsReturned, [57](#page-60-0) ExtractionProcess (class in misa.models), [51](#page-54-0) ExtractionProcess.DoesNotExist, [51](#page-54-0) ExtractionProcess.MultipleObjectsReturned, [51](#page-54-0) ExtractionProtocol (class in misa.models), [51](#page-54-0) ExtractionProtocol.DoesNotExist, [51](#page-54-0) ExtractionProtocol.MultipleObjectsReturned, [51](#page-54-0) ExtractionType (class in misa.models), [51](#page-54-0) Extra ExtractionType.MultipleObjectsReturned, [51](#page-54-0)

# F

FilesToGalaxyDataLib (class in galaxy.views), [45](#page-48-1) FilesToGalaxyDataLibraryParam (class in galaxy.models), [44](#page-47-1) FilesToGalaxyDataLibraryParam.DoesNotExist, [44](#page-47-1) FilesToGalaxyDataLibraryParam.MultipleObjectsReturned, [44](#page-47-1) filter\_class (galaxy.views.WorkflowRunView attribute), [47](#page-50-0) filterset\_class (gfiles.views.GFileListView attribute), [64](#page-67-2) form\_class (galaxy.views.GalaxyInstanceCreateView attribute), [45](#page-48-1) form\_class (galaxy.views.GalaxyInstanceTrackingUpdateView attribute), [46](#page-49-0) form\_class (galaxy.views.GalaxyUserCreateView attribute), [46](#page-49-0) form\_class (galaxy.views.GalaxyUserUpdateView attribute), [47](#page-50-0) form\_class (gfiles.views.GFileCreateView attribute), [64](#page-67-2) GalaxyInstanceTracking (class in galaxy.models), [44](#page-47-1) GalaxyInstanceTracking.DoesNotExist, [44](#page-47-1) GalaxyInstanceTracking.MultipleObjectsReturned, [44](#page-47-1) GalaxyInstanceTrackingDeleteView (class in galaxy.views), [45](#page-48-1) GalaxyInstanceTrackingUpdateView (class in galaxy.views), [46](#page-49-0) GalaxySummaryView (class in galaxy.views), [46](#page-49-0) GalaxySync (class in galaxy.views), [46](#page-49-0) GalaxyUser (class in galaxy.models), [44](#page-47-1) GalaxyUser.DoesNotExist, [44](#page-47-1) GalaxyUser.MultipleObjectsReturned, [44](#page-47-1) GalaxyUserCreateView (class in galaxy.views), [46](#page-49-0) GalaxyUserDeleteView (class in galaxy.views), [46](#page-49-0) GalaxyUserListView (class in galaxy.views), [46](#page-49-0) GalaxyUserUpdateView (class in galaxy.views), [47](#page-50-0) GeneralSummaryView (class in mbrowse.views.views\_general), [60](#page-63-3) GenericFile (class in gfiles.models), [64](#page-67-2)

form\_valid() (galaxy.views.GalaxyUserCreateView

form\_valid() (galaxy.views.HistoryDataCreateView

method), [46](#page-49-0)

form\_valid() (mbrowse.views.views\_cpeaks.UploadLCMSDataset method), [61](#page-64-2)

- form\_valid() (mbrowse.views.views\_libraries.LibrarySpectraSourceCreateV method), [61](#page-64-2)
- form\_valid() (mbrowse.views.views\_search.SearchFragParamCreateView method), [62](#page-65-2)
- form\_valid() (mbrowse.views.views\_search.SearchMzParamCreateView method), [62](#page-65-2)
- form\_valid() (mbrowse.views.views\_search.SearchNmParamCreateView method), [62](#page-65-2)
- Frag4FeatureListView (class in mbrowse.views.views\_cpeaks), [61](#page-64-2)

# G

galaxy.filter (module), [48](#page-51-4)

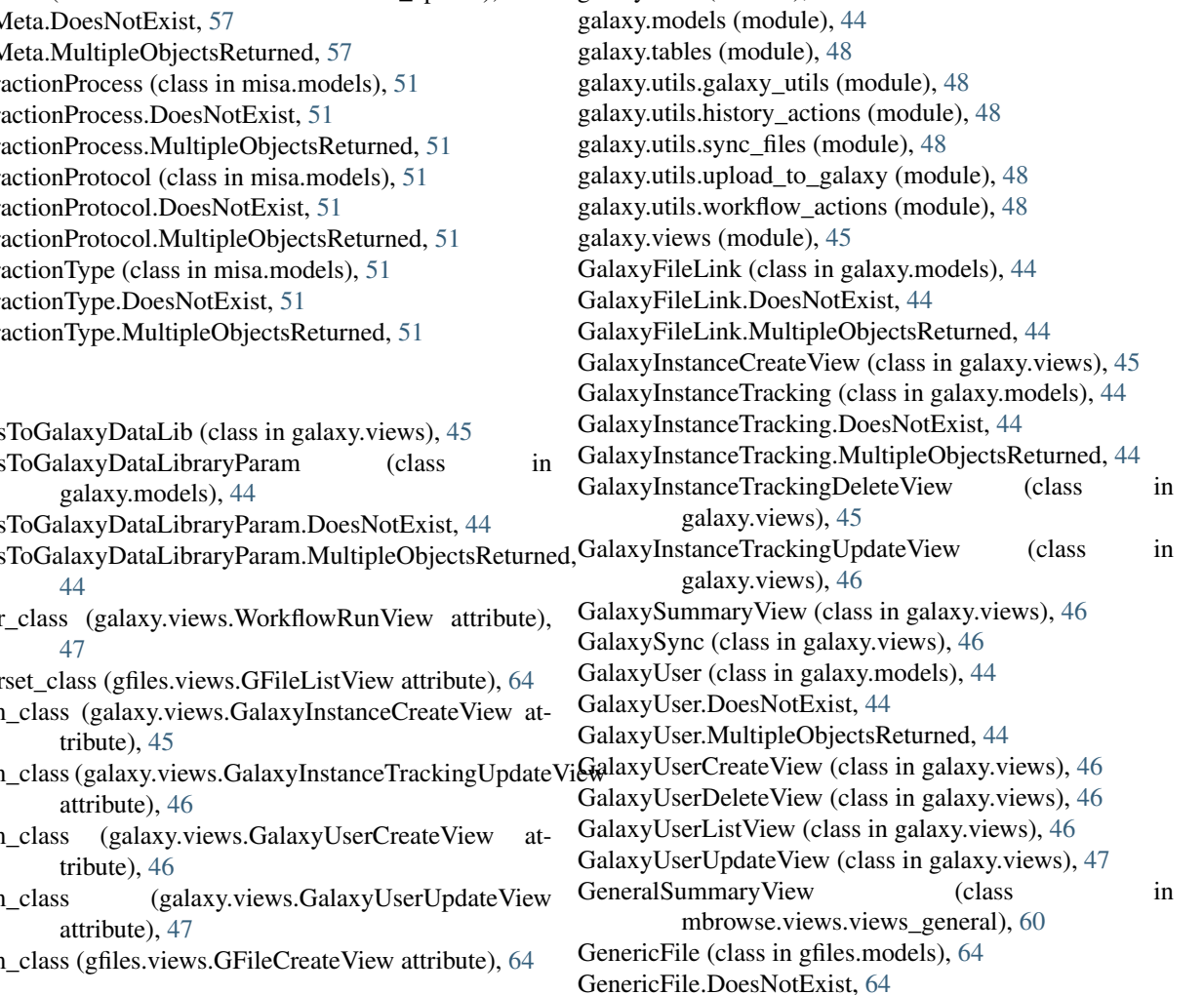

GenericFile.MultipleObjectsReturned, [64](#page-67-2) GenericFilesToGalaxyHistory (class in galaxy.views), [47](#page-50-0) GenericFilesToGalaxyHistoryParam (class in galaxy.models), [44](#page-47-1) GenericFilesToGalaxyHistoryParam.DoesNotExist, [45](#page-48-1) GenericFilesToGalaxyHistoryParam.MultipleObjectsReturned, L [45](#page-48-1) get\_form\_kwargs() (galaxy.views.GalaxyUserCreateView method), [46](#page-49-0) get\_form\_kwargs() (galaxy.views.WorkflowCreateView method), [47](#page-50-0) get\_initial() (galaxy.views.GalaxyUserCreateView method), [46](#page-49-0) get\_initial() (galaxy.views.HistoryDataCreateView method), [47](#page-50-0) get\_initial() (galaxy.views.WorkflowCreateView method), [47](#page-50-0) get\_queryset() (mbrowse.views.views\_general.MFileAutocomplate/SpectraSource.MultipleObjectsReturned, [58](#page-61-3) method), [60](#page-63-3) GFileCreateView (class in gfiles.views), [64](#page-67-2) GFileFilter (class in gfiles.filter), [65](#page-68-3) GFileListView (class in gfiles.views), [64](#page-67-2) gfiles.filter (module), [65](#page-68-3) gfiles.models (module), [64](#page-67-2) gfiles.tables (module), [65](#page-68-3) gfiles.utils.save\_as\_symlink (module), [65](#page-68-3) gfiles.views (module), [64](#page-67-2) GFileTable (class in gfiles.tables), [65](#page-68-3) GFileTableWithCheck (class in gfiles.tables), [65](#page-68-3)

## H

History (class in galaxy.models), [45](#page-48-1) History.DoesNotExist, [45](#page-48-1) History.MultipleObjectsReturned, [45](#page-48-1) HistoryData (class in galaxy.models), [45](#page-48-1) HistoryData.DoesNotExist, [45](#page-48-1) HistoryData.MultipleObjectsReturned, [45](#page-48-1) HistoryDataBioBlendListView (class in galaxy.views), [47](#page-50-0) HistoryDataCreateView (class in galaxy.views), [47](#page-50-0) HistoryDataMOGI (class in mogi.models), [40](#page-43-1) HistoryDataMOGI.DoesNotExist, [40](#page-43-1) HistoryDataMOGI.MultipleObjectsReturned, [40](#page-43-1) HistoryListView (class in galaxy.views), [47](#page-50-0)

## I

IncomingGalaxyData (class in mogi.models), [40](#page-43-1) IncomingGalaxyData.DoesNotExist, [40](#page-43-1) IncomingGalaxyData.MultipleObjectsReturned, [41](#page-44-3) index() (in module gfiles.views), [64](#page-67-2) Investigation (class in misa.models), [51](#page-54-0) Investigation.DoesNotExist, [51](#page-54-0) Investigation.MultipleObjectsReturned, [51](#page-54-0) ISAGalaxyTrack (class in mogi.models), [40](#page-43-1) ISAGalaxyTrack.DoesNotExist, [40](#page-43-1)

ISAGalaxyTrack.MultipleObjectsReturned, [40](#page-43-1) Isotope (class in mbrowse.models.models\_cpeaks), [57](#page-60-0) Isotope.DoesNotExist, [57](#page-60-0) Isotope.MultipleObjectsReturned, [57](#page-60-0)

#### LibrarySpectra (class in mbrowse.models.models\_libraries), [58](#page-61-3) LibrarySpectra.DoesNotExist, [58](#page-61-3) LibrarySpectra.MultipleObjectsReturned, [58](#page-61-3) LibrarySpectraMeta (class in mbrowse.models.models\_libraries), [58](#page-61-3) LibrarySpectraMeta.DoesNotExist, [58](#page-61-3) LibrarySpectraMeta.MultipleObjectsReturned, [58](#page-61-3) LibrarySpectraSource (class in mbrowse.models.models\_libraries), [58](#page-61-3) LibrarySpectraSource.DoesNotExist, [58](#page-61-3) LibrarySpectraSourceCreateView (class in mbrowse.views.views\_libraries), [61](#page-64-2)

#### M

mbrowse.filter (module), [62](#page-65-2) mbrowse.forms.forms\_general (module), [60](#page-63-3) mbrowse.forms.forms\_libraries (module), [60](#page-63-3) mbrowse.forms.forms\_search (module), [60](#page-63-3) mbrowse.models.models\_annotations (module), [59](#page-62-1) mbrowse.models.models\_compounds (module), [58](#page-61-3) mbrowse.models.models\_cpeaks (module), [56](#page-59-2) mbrowse.models.models\_dpeaks (module), [58](#page-61-3) mbrowse.models.models\_general (module), [56](#page-59-2) mbrowse.models.models\_libraries (module), [58](#page-61-3) mbrowse.models.models\_speaks (module), [58](#page-61-3) mbrowse.tables (module), [62](#page-65-2) mbrowse.views.views\_cpeaks (module), [60](#page-63-3) mbrowse.views.views\_general (module), [60](#page-63-3) mbrowse.views.views\_libraries (module), [61](#page-64-2) mbrowse.views.views\_search (module), [61](#page-64-2) MeasurementProcess (class in misa.models), [51](#page-54-0) MeasurementProcess.DoesNotExist, [51](#page-54-0) MeasurementProcess.MultipleObjectsReturned, [51](#page-54-0) MeasurementProtocol (class in misa.models), [51](#page-54-0) MeasurementProtocol.DoesNotExist, [51](#page-54-0) MeasurementProtocol.MultipleObjectsReturned, [51](#page-54-0) MeasurementTechnique (class in misa.models), [51](#page-54-0) MeasurementTechnique.DoesNotExist, [51](#page-54-0) MeasurementTechnique.MultipleObjectsReturned, [52](#page-55-0) MetabInputData (class in mbrowse.models.models\_general), [56](#page-59-2) MetabInputData.DoesNotExist, [56](#page-59-2) MetabInputData.MultipleObjectsReturned, [56](#page-59-2) MetaboliteIdentificationProcess (class in misa.models), [52](#page-55-0) MetaboliteIdentificationProcess.DoesNotExist, [52](#page-55-0)

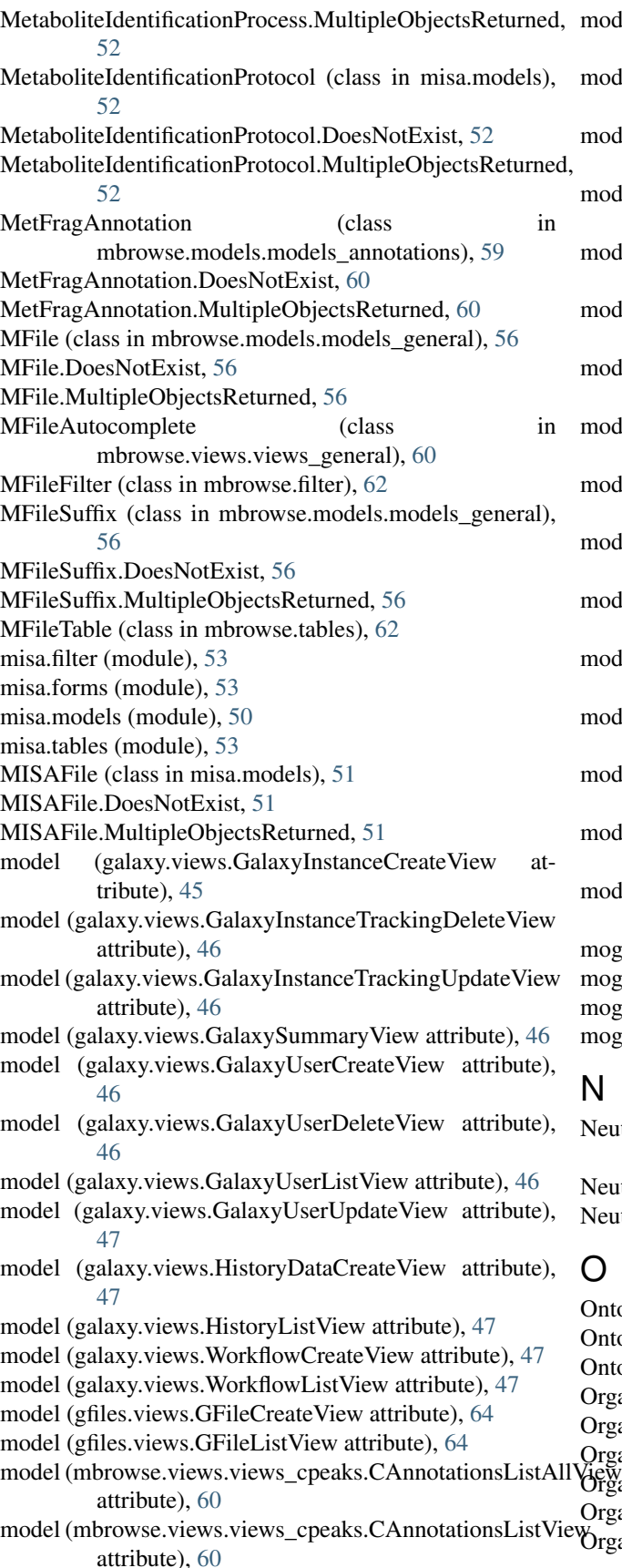

model (mbrowse.views.views\_cpeaks.CPeakGroupAllListView attribute), [61](#page-64-2) model (mbrowse.views.views\_cpeaks.CPeakGroupListView attribute), [61](#page-64-2) model (mbrowse.views.views\_cpeaks.CPeakGroupMetaListView attribute), [61](#page-64-2) model (mbrowse.views.views\_cpeaks.EicListView attribute), [61](#page-64-2) model (mbrowse.views.views\_cpeaks.Frag4FeatureListView attribute), [61](#page-64-2) model (mbrowse.views.views\_cpeaks.UploadLCMSDataset attribute), [61](#page-64-2) model (mbrowse.views.views\_general.RunCreateView attribute), [60](#page-63-3) model (mbrowse.views.views\_libraries.CPeakGroupSpectralMatchingListV attribute), [61](#page-64-2) model (mbrowse.views.views\_libraries.LibrarySpectraSourceCreateView attribute), [61](#page-64-2) model (mbrowse.views.views\_libraries.SMatchView attribute), [61](#page-64-2) model (mbrowse.views.views\_search.SearchFragParamCreateView attribute), [62](#page-65-2) model (mbrowse.views.views\_search.SearchFragResultListView attribute), [62](#page-65-2) model (mbrowse.views.views\_search.SearchMzParamCreateView attribute), [62](#page-65-2) model (mbrowse.views.views\_search.SearchMzResultListView attribute), [62](#page-65-2) model (mbrowse.views.views\_search.SearchNmParamCreateView attribute), [62](#page-65-2) model (mbrowse.views.views\_search.SearchNmResultListView attribute), [62](#page-65-2) mogi.filter (module), [41](#page-44-3) mogi.forms (module), [41](#page-44-3) mogi.models (module), [40](#page-43-1) mogi.tables (module), [41](#page-44-3)

## N

NeutralMass (class in mbrowse.models.models\_cpeaks), [57](#page-60-0) NeutralMass.DoesNotExist, [57](#page-60-0) NeutralMass.MultipleObjectsReturned, [57](#page-60-0)

## O

OntologyTerm (class in misa.models), [52](#page-55-0) OntologyTerm.DoesNotExist, [52](#page-55-0) OntologyTerm.MultipleObjectsReturned, [52](#page-55-0) Organism (class in misa.models), [52](#page-55-0) Organism.DoesNotExist, [52](#page-55-0) Organism.MultipleObjectsReturned, [52](#page-55-0) OrganismPart (class in misa.models), [52](#page-55-0) OrganismPart.DoesNotExist, [52](#page-55-0) OrganismPart.MultipleObjectsReturned, [52](#page-55-0)

## P

Polarity (class in mbrowse.models.models\_general), [56](#page-59-2) Polarity.DoesNotExist, [56](#page-59-2) Polarity.MultipleObjectsReturned, [56](#page-59-2) PolarityType (class in misa.models), [52](#page-55-0) PolarityType.DoesNotExist, [52](#page-55-0) PolarityType.MultipleObjectsReturned, [52](#page-55-0) ProbmetabAnnotation (class in mbrowse.models.models\_annotations), [60](#page-63-3) ProbmetabAnnotation.DoesNotExist, [60](#page-63-3) ProbmetabAnnotation.MultipleObjectsReturned, [60](#page-63-3)

# R

Run (class in mbrowse.models.models\_general), [56](#page-59-2) Run.DoesNotExist, [56](#page-59-2) Run.MultipleObjectsReturned, [56](#page-59-2) RunCreateView (class in mbrowse.views.views\_general), [60](#page-63-3)

# S

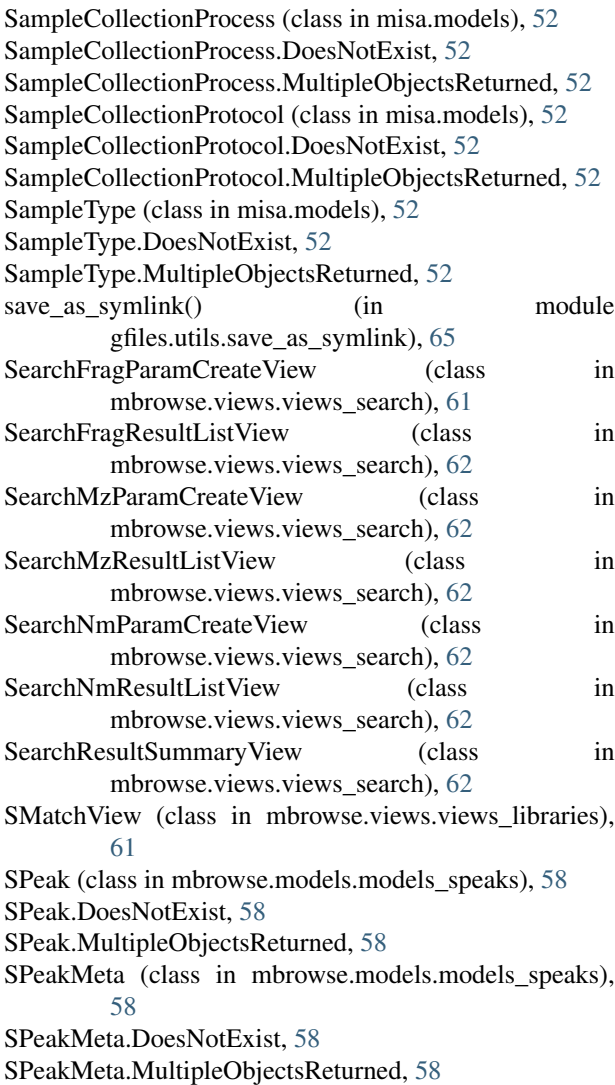

SPeakMetaCPeakFragLink (class in mbrowse.models.models\_cpeaks), [57](#page-60-0) SPeakMetaCPeakFragLink.DoesNotExist, [58](#page-61-3) SPeakMetaCPeakFragLink.MultipleObjectsReturned, [58](#page-61-3) SpectralMatching (class in mbrowse.models.models\_annotations), [60](#page-63-3) SpectralMatching.DoesNotExist, [60](#page-63-3) SpectralMatching.MultipleObjectsReturned, [60](#page-63-3) SpeProcess (class in misa.models), [52](#page-55-0) SpeProcess.DoesNotExist, [53](#page-56-3) SpeProcess.MultipleObjectsReturned, [53](#page-56-3) SpeProtocol (class in misa.models), [53](#page-56-3) SpeProtocol.DoesNotExist, [53](#page-56-3) SpeProtocol.MultipleObjectsReturned, [53](#page-56-3) SpeType (class in misa.models), [53](#page-56-3) SpeType.DoesNotExist, [53](#page-56-3) SpeType.MultipleObjectsReturned, [53](#page-56-3) status update() (in module gfiles.views), [64](#page-67-2) Study (class in misa.models), [53](#page-56-3) Study.DoesNotExist, [53](#page-56-3) Study.MultipleObjectsReturned, [53](#page-56-3) StudyFactor (class in misa.models), [53](#page-56-3) StudyFactor.DoesNotExist, [53](#page-56-3) StudyFactor.MultipleObjectsReturned, [53](#page-56-3) StudySample (class in misa.models), [53](#page-56-3) StudySample.DoesNotExist, [53](#page-56-3) StudySample.MultipleObjectsReturned, [53](#page-56-3) success() (in module gfiles.views), [64](#page-67-2)

## T

table\_class (galaxy.views.WorkflowRunView attribute), [48](#page-51-4) table\_class (gfiles.views.GFileListView attribute), [64](#page-67-2) TableFileSelectMixin (class in galaxy.views), [47](#page-50-0)

## U

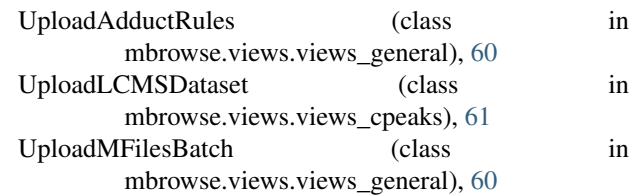

## W

Workflow (class in galaxy.models), [45](#page-48-1) Workflow.DoesNotExist, [45](#page-48-1) Workflow.MultipleObjectsReturned, [45](#page-48-1) WorkflowCreateView (class in galaxy.views), [47](#page-50-0) WorkflowInput (class in galaxy.models), [45](#page-48-1) WorkflowInput.DoesNotExist, [45](#page-48-1) WorkflowInput.MultipleObjectsReturned, [45](#page-48-1) WorkflowListView (class in galaxy.views), [47](#page-50-0) WorkflowRun (class in galaxy.models), [45](#page-48-1) WorkflowRun.DoesNotExist, [45](#page-48-1)

WorkflowRun.MultipleObjectsReturned, [45](#page-48-1) WorkflowRunView (class in galaxy.views), [47](#page-50-0) WorkflowStatus (class in galaxy.views), [48](#page-51-4)

# X

XCMSFileInfo (class in mbrowse.models.models\_cpeaks), [58](#page-61-3) XCMSFileInfo.DoesNotExist, [58](#page-61-3) XCMSFileInfo.MultipleObjectsReturned, [58](#page-61-3)